Spring 2024

# **Literature Management with Endnote**

Stephanie Hofmann & Bobby Neuhold

# **Find, use and share** research with EndNote

It's for more than bibliographies. Sync your EndNote library across your desktop, iPad and online. Work on your research from anywhere.

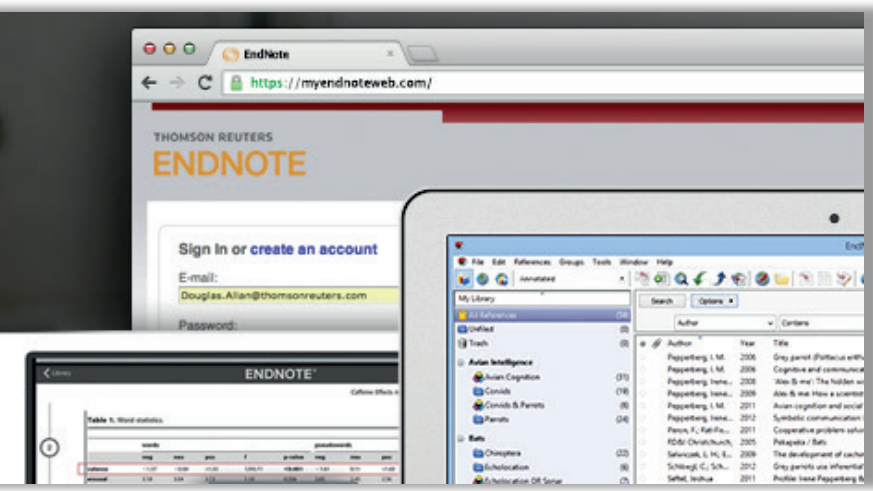

# Accelerate your research

EndNote is a reference manager that helps you save time formatting citations, so you can focus on your research.

Screenshots [www.endnote.com](http://www.endnote.com/)

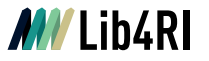

## **Lib4RI Training Series**

#### o Module 1

Searching Scientific Information

#### o Module 2 Scientific Publishing: From Writing to Sharing

o Module 3 Open Access & Copyright

#### o **Module 4a Literature Management with EndNote**

- NEW
- o Module 4b Literature Management with Zotero
- o Module 5

Getting Started with LaTeX

o Module 6

Work on Your Own Project

o Module 7

Research Data Management – The Basics

### **MV** Lib4RI

### **Searching & Managing Scientific Information**

**Training series** 

Spring 2024

#### **Modules:**

- Searching Scientific Information
- 2 Scientific Publishing -From Writing to Sharing
- 3 Open Access & Copyright
- 4a Literature Management with EndNote
- 4b Literature Management with Zotero
- 5 Getting Started with LaTeX
- 6 Work on Your Own Project
- 7 Research Data Management The Basics

3

#### **Course sites:**

Eawag: Dübendorf Empa: Dübendorf PSI: Villigen WSL: Birmensdorf

**Online registration:** www.lib4ri.ch/trainings

# **Module 4a – Literature Management with EndNote**

9.00 – 9.15 Introduction to Literature Management

9.15 – 10.45 EndNote Presentation & Live Session (Part 1)

10.45 – 11.00 Break

11.00 – 12.30 EndNote Presentation & Live Session (Part 2)

## **Thanks for your feedback**

Help us improve our training by returning the feedback form enclosed in your documentation!

The course slides and supplementary material are available online on our website at [www.lib4ri.ch > Learn](https://www.lib4ri.ch/trainings) > Trainings

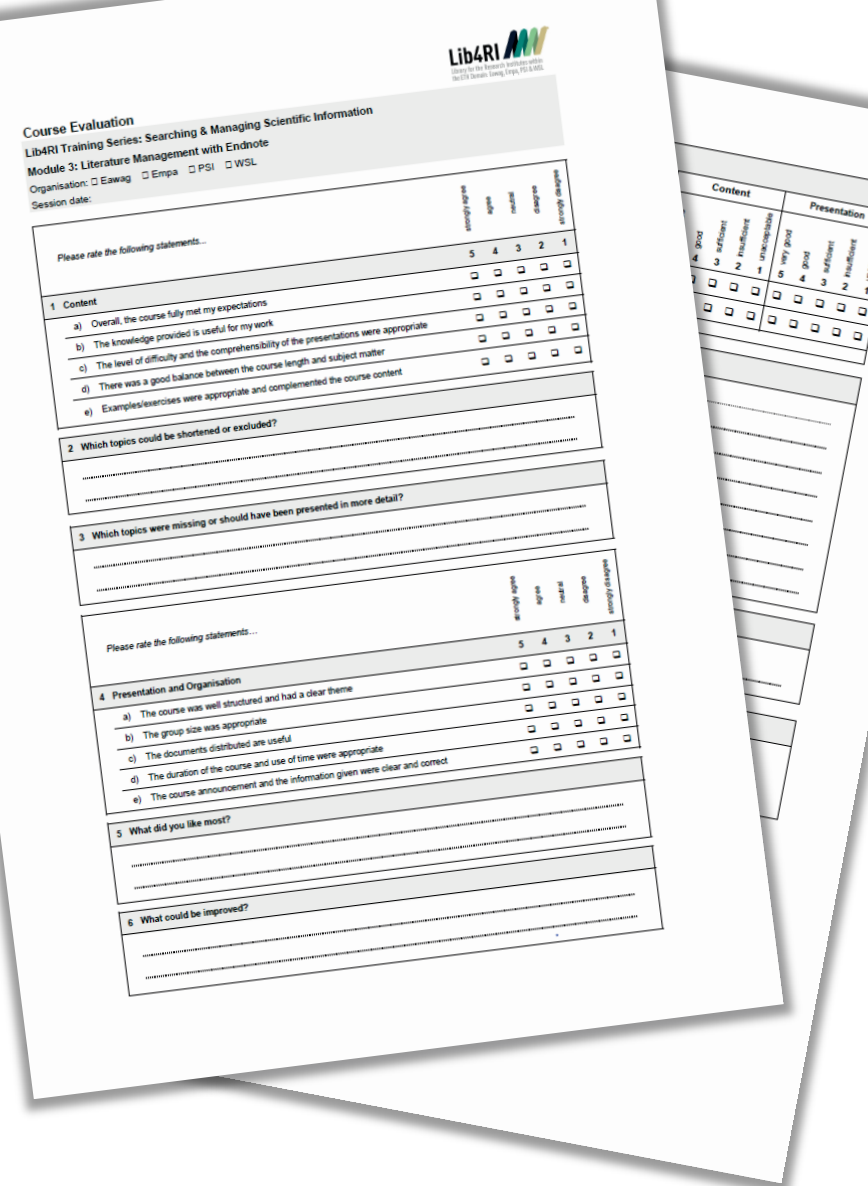

# **Why Literature Management & Software?**

### **Literature / Information Sources**

- o Books & book chapters
- o Articles in journals & newspapers
- o Conference proceedings
- o Web pages
- o Databases
- o Software
- o Images, audio & video, …

### **Managing**

- o File, organise & update references (author, title, year
	- …) and corresponding media (articles, books, …)
- o Aim: a personal library for quick information retrieval & usage

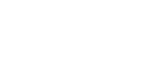

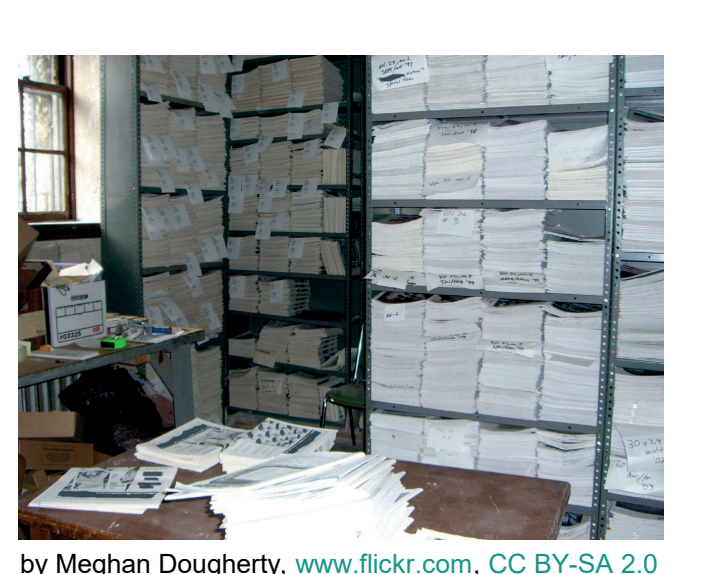

# **Advantages of dedicated software**

- o Import, edit, organise, sort and retrieve metadata & media
- o Access library via
	- o Desktop & Laptop
	- o Web
	- o Smartphone & tablet
- o Share content with colleagues
- o Use library for the writing of reports, articles, theses
	- o cite references in your text
	- o generate bibliographies
	- o select / change output styles according to the requirements

# **Reference Management Software – Features**

### **Essential**

- o Add metadata & PDFs
	- o Import bibliographic information from databases & publishers
	- o Add & edit manually
- o Organise references
	- o Type (eg article, book, …)
	- o Metadata (authors, title, …)
	- o Personal groups / folders
	- o Sort, search, tag, …
- o Find duplicates
- o Read & annotate PDFs
- o Cite references & create bibliographies in your word processor using various (editable) styles

### **Recommended**

- o Built-in online search with (semi)-automatic import of references incl. PDFs
- o Access from everywhere
	- o PC, Mac, …
	- o Online / Web
	- o iOS / Android
- o Share & collaborate
- o Import / export metadata (& PDFs) from / to other reference management software
- o …

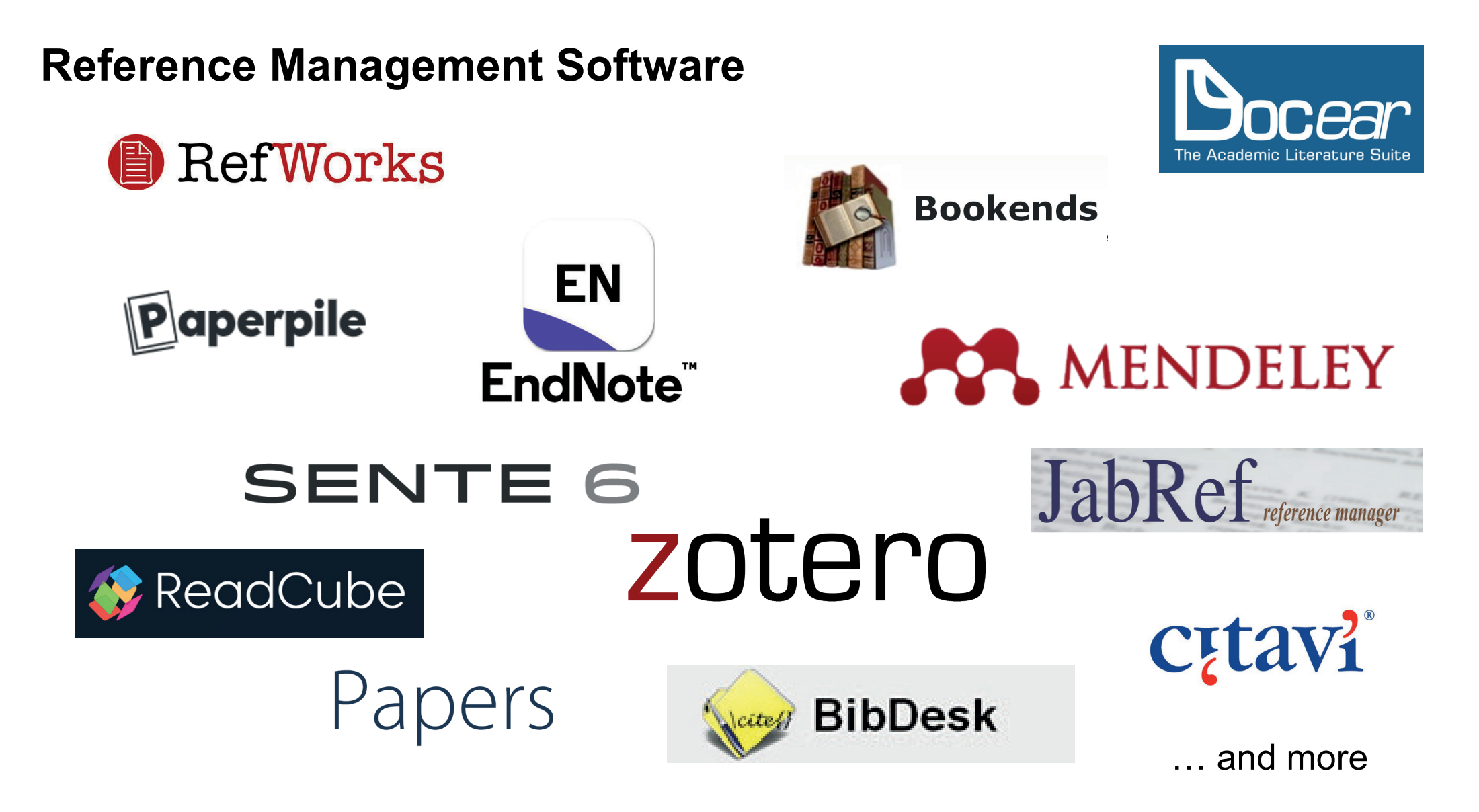

## **Common Reference Management Software**

### **EndNote (formerly Thomson Reuters, since 2017 Clarivate Analytics)**

- o Work horse for literature management (1st release 1988)
- o Full licence (desktop version PC & Mac) can be obtained via your IT Services allowing for shared library use of up to 200 (EN20) or 1000 (EN21) group members
- o Online web clients (limited functionalities): New (EN21), Classic (EN20 & EN21) endnote.com/weblogin/

o iOS app

### **Zotero (open source)**

- o Desktop version (PC, Mac, Linux) with web connectors (Firefox, Chrome, Safari, Opera) and online web client (limited functionality)
- o Free < 300Mb online storage (expandable \$, Dropbox capable)
- o [www.zotero.org](http://www.mendeley.com/)

### **Mendeley (Elsevier)**

- o Mendeley Desktop ( $\odot$  but legacy) & Mendeley Reference Manager ( $\odot$  PC, Mac, Linux)
- o free ≤ 2Gb, ≤ 5 private groups, ≤ 25 group members (cloud space expandable, \$\$)
- o sharing / networking / online collaboration
- o [www.mendeley.com](http://www.mendeley.com/)

 $\mathbf{G}(\mathbf{\hat{i}})$ 

9

# **Introduction to EndNote**

#### **EN's GUI**

- o Create a new library (11)
- o Graphical User Interface (12)

#### **Collect**

- o EndNote's built-in online search (16)
- o Export / import after an external database search (19)
- $\circ$  Import metadata from PDFs (24)
- o Manually adding & altering references (25)
- $\circ$  Find & attach full text PDFs (27)

#### **Organise**

- o Building groups (31)
- o Checking & Updating references (32)
- o Finding duplicates (33)
- o Searching references (incl. PDFs & annotations) (34)
- o Backing up your library (35)

#### **Cite**

- $\circ$  Bibliographic output styles (37)
- o Cite-while-you-write (MS Word) (42)
- o Using journal abbreviations (46)

#### **Share & Sync**

- o Without EN Online Account (50)
	- Share references via E-mail
	- Share travel library via Word plugin
	- Share library as a compressed library or via servers
- o With EN Online Account (53)
	- Sync between your devices
	- Share entire library
	- Share groups

#### **Concluding Info, Help & Useful Links**

- o EndNote can do more (58)
- $\circ$  Is EndNote the right thing for me (59)
- o User Guides & Tutorials, Support / Knowledge Base, Community, FAQ (61)

 $\mathbf{G}(\mathbf{\hat{i}})$ 

#### **Create a New EndNote Library MVLib4RL**

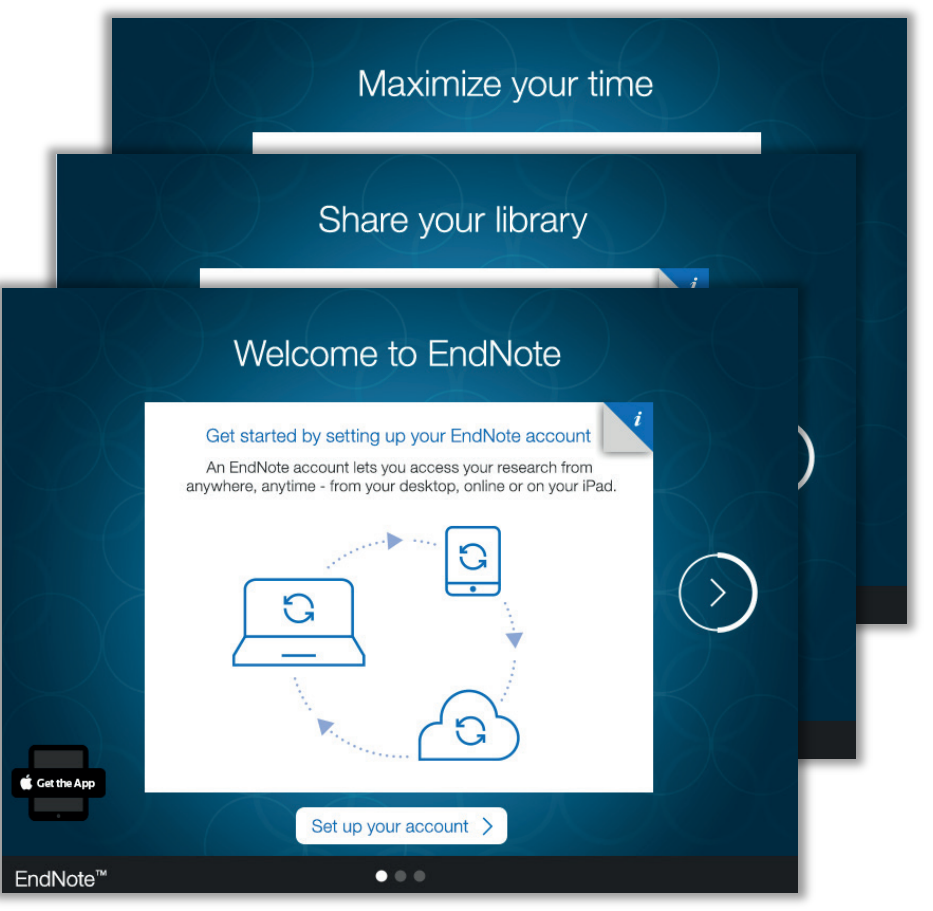

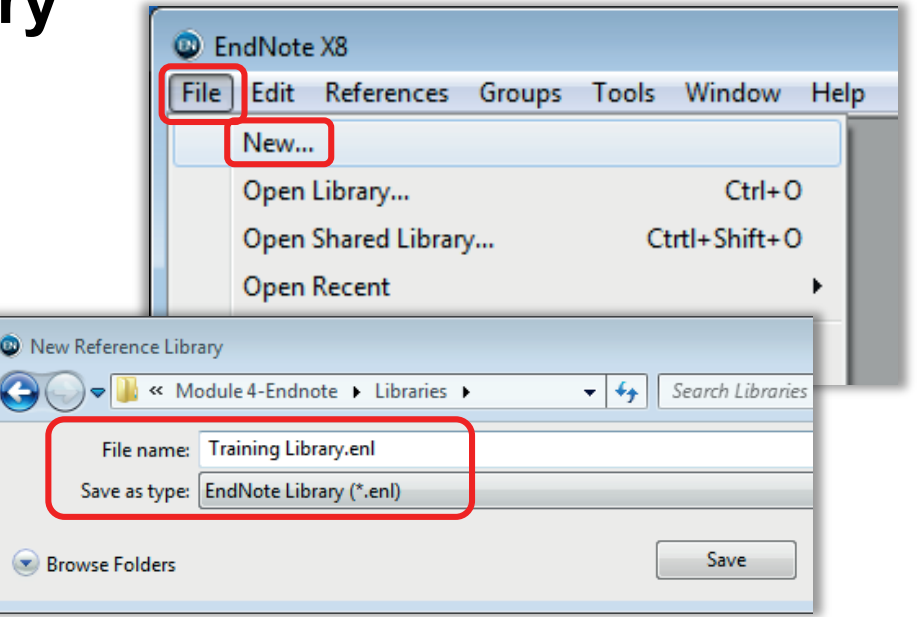

- o Tip: EndNote generates an \*.ENL file and a \*.DATA folder that need to stay together.
- $\circ$  Tip: While the \*.ENL file is the library with all metadata, the \*.DATA folder is the default location for attachments and also contains library related indexing files.

When EN opens for the first time a welcome screen might ask you to setup an online account. There is no need to do this now. Just create a new or open an existing library via the <File> menu.

#### **The Graphical User Interface – Main View MV** Lib4RI

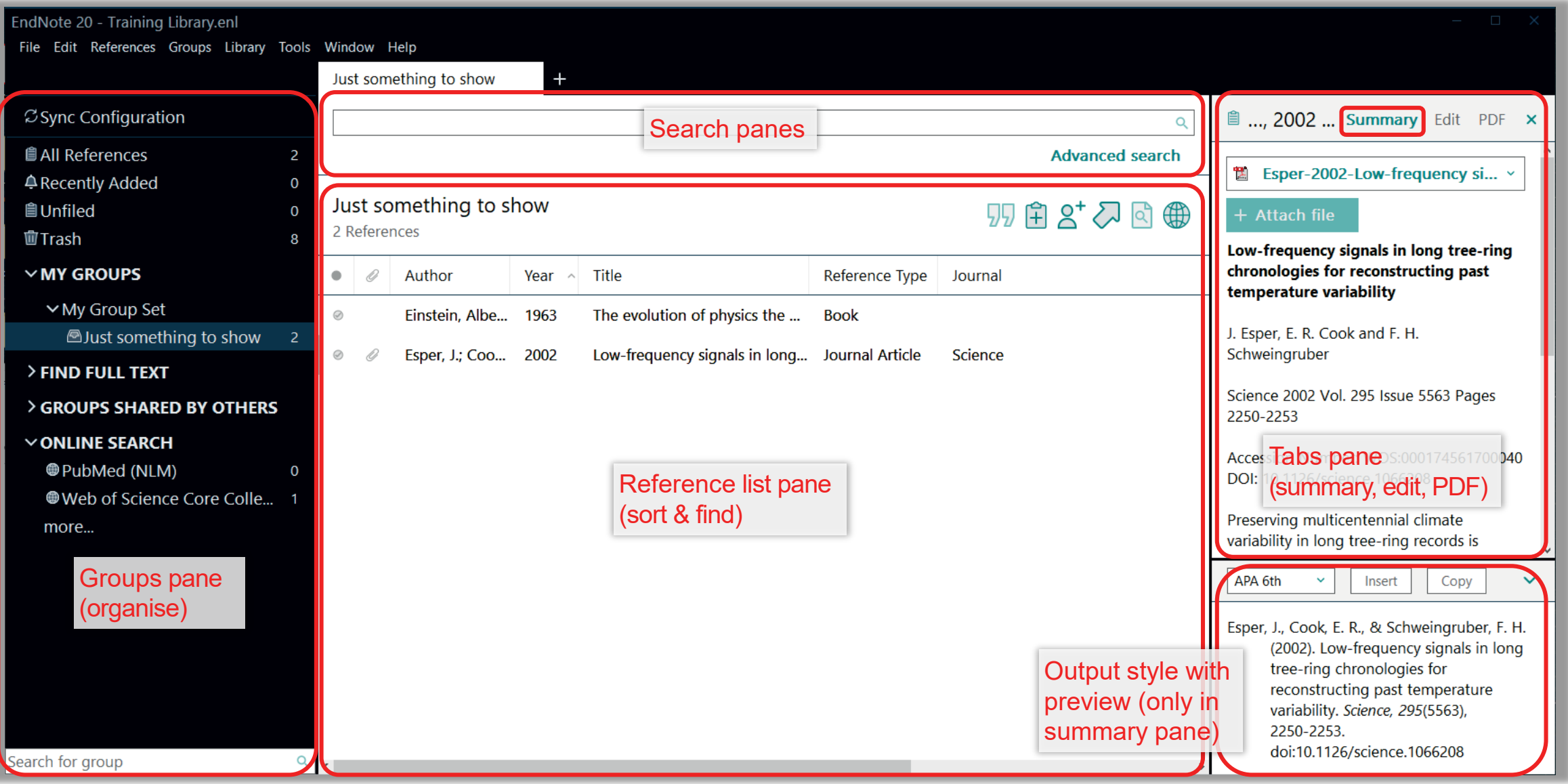

12

### *MV* Lib4RI

# **The Graphical User Interface – Main View**

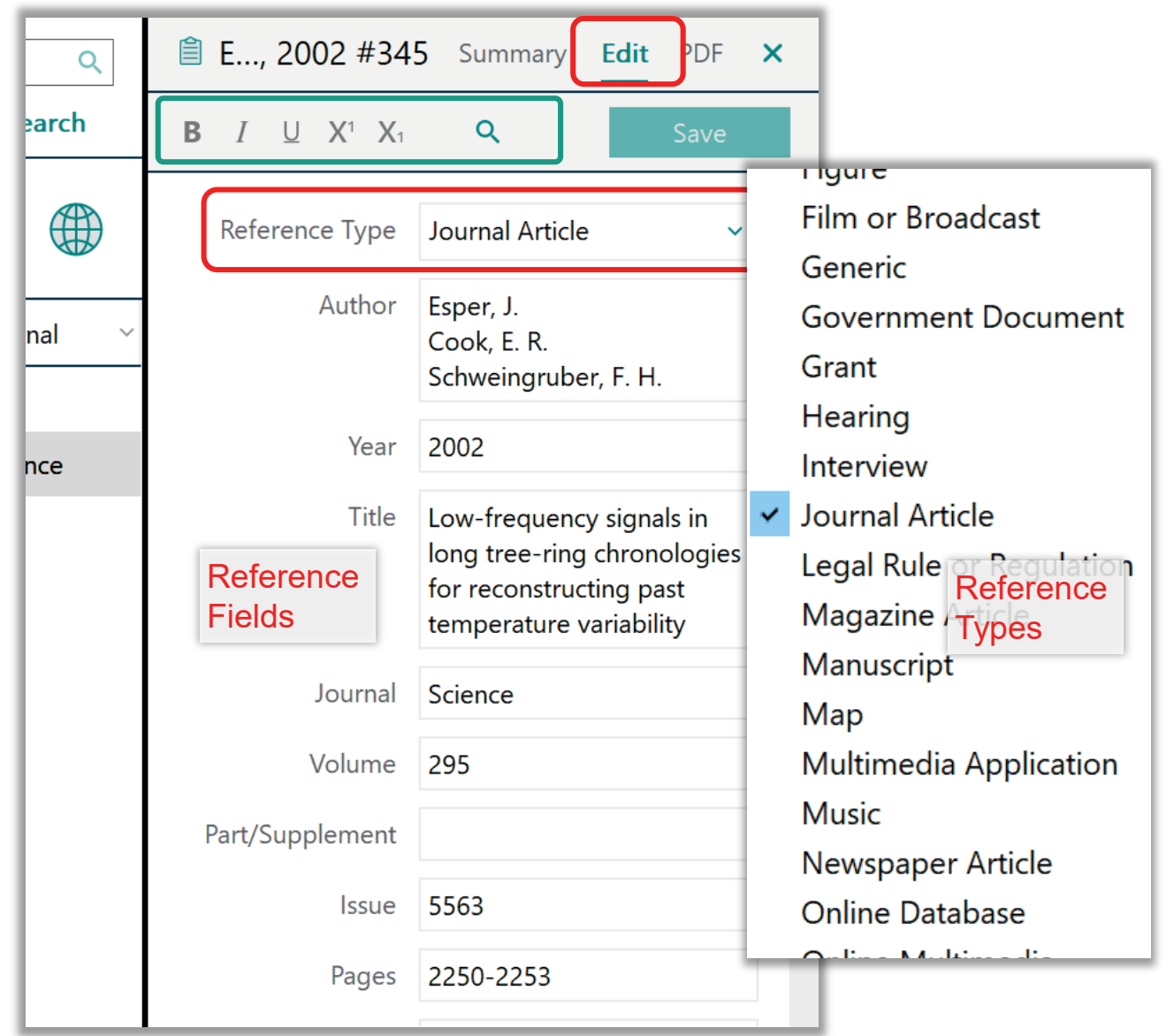

o Tip: Don't change the formatting here. It will overrule the formatting defined by the <Output Style>

- o Each reference is associated with a <Reference Type>, eg <Journal Article> and contains in its <Fields>, the metadata, eg <Author>
- o Each <Output Style> uses this information to generate citations and a bibliography in your document

### MV Lib4RI

### **The Graphical User Interface – PDF Viewer**

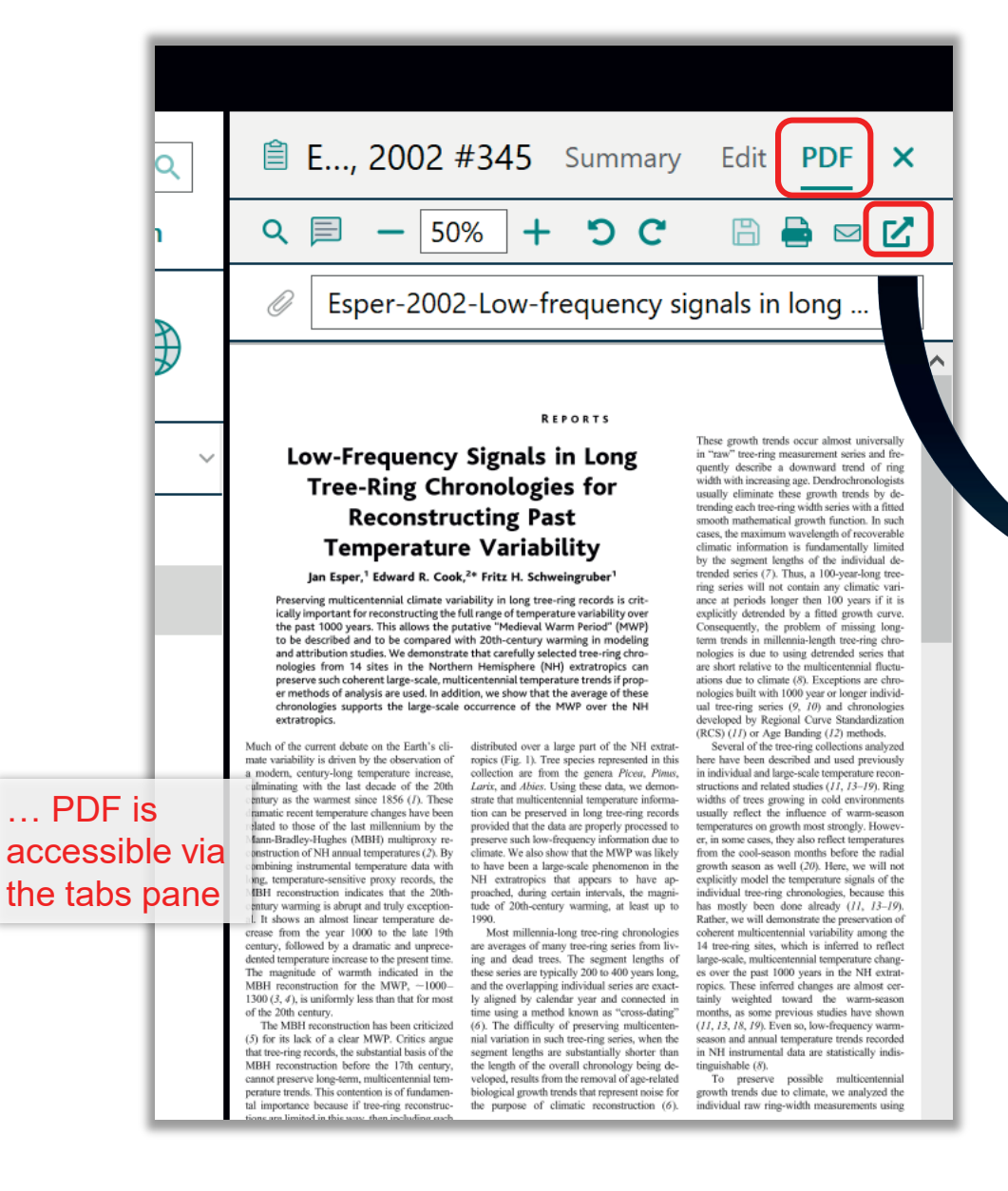

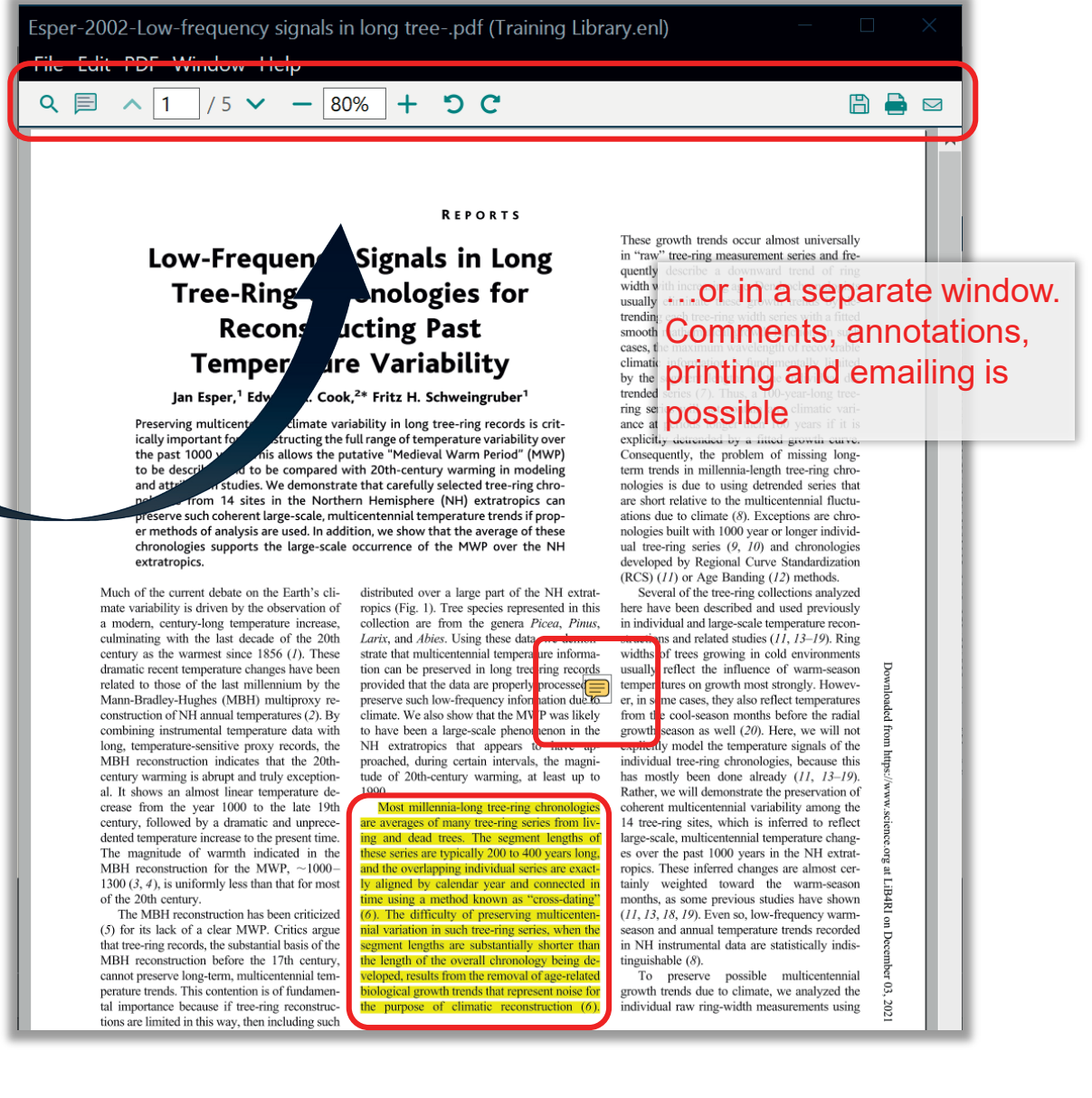

 $\mathbb{G}(\mathbf{\hat{i}})$ 

# **Introduction to EndNote**

#### **EN's GUI**

- o Create a new library (11)
- o Graphical User Interface (12)

#### **Collect**

- o EndNote's built-in online search (16)
- o Export / import after an external database search (19)
- $\circ$  Import metadata from PDFs (24)
- o Manually adding & altering references (25)
- $\circ$  Find & attach full text PDFs (27)

#### **Organise**

- o Building groups (31)
- o Checking & Updating references (32)
- o Finding duplicates (33)
- o Searching references (incl. PDFs & annotations) (34)
- o Backing up your library (35)

#### **Cite**

- $\circ$  Bibliographic output styles (37)
- o Cite-while-you-write
	- (MS Word) (42)
- o Using journal abbreviations (46)

#### **Share & Sync**

- o Without EN Online Account (50)
	- Share references via E-mail
	- Share travel library via Word plugin
	- Share library as a compressed library or via servers
- o With EN Online Account (53)
	- Sync between your devices
	- Share entire library
	- Share groups

#### **Concluding Info, Help & Useful Links**

- o EndNote can do more (58)
- $\circ$  Is EndNote the right thing for me (59)
- o User Guides & Tutorials, Support / Knowledge Base, Community, FAQ (61)

 $\mathbf{G}(\mathbf{\hat{i}})$ 

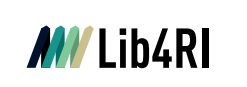

EndNote 20 - Training Library.enl

**Z** Sync Configuration

*<u>All References</u>* 

**≙Recently Added** 

 $\times$  MY GROUPS

∨ My Group Set

> FIND FULL TEXT

 $\vee$  ONLINE SEARCH **@PubMed (NLM)** 

自Unfiled

<sup>位</sup>Trash

File Edit References Groups Library Tools Window

**A** Just something to show 2

> GROUPS SHARED BY OTHERS

Web of Science Core Colle... 0

**Output Styles** 

**Import Filters Connection Fil** 

Format Paper

 $\circ$   $\circ$ 

# **Collect Metadata – EN's Built-in Online Search & Connection Files**

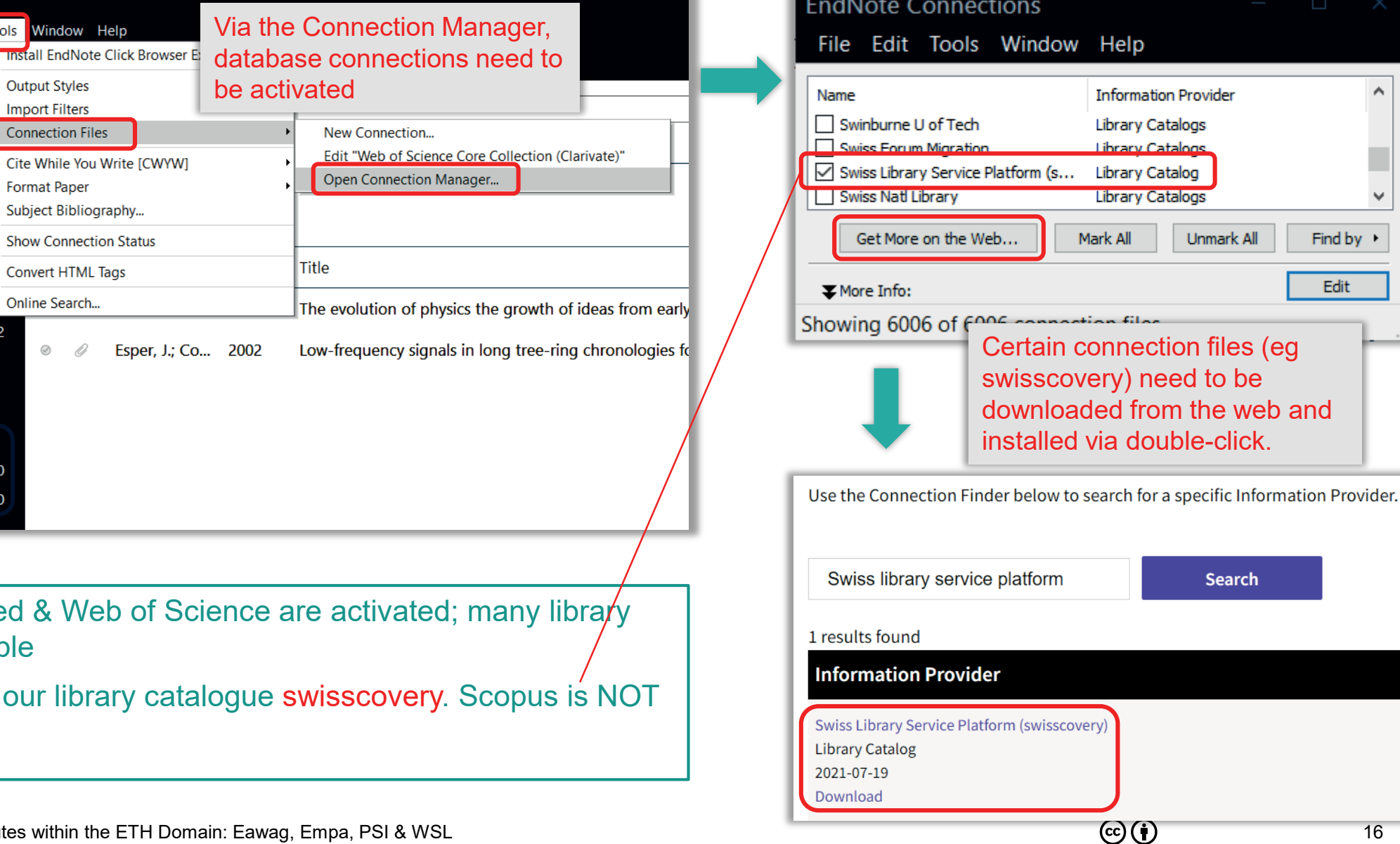

 $\circ$  By default, PubMed & We catalogues available

 $\circ$  Connection file to our library supported

Endnote

 $\hat{\phantom{a}}$ 

Edit

16

# **MV** Lib4RI

# **Collect Metadata – EndNote's Online Search (swisscovery)**

Endnote

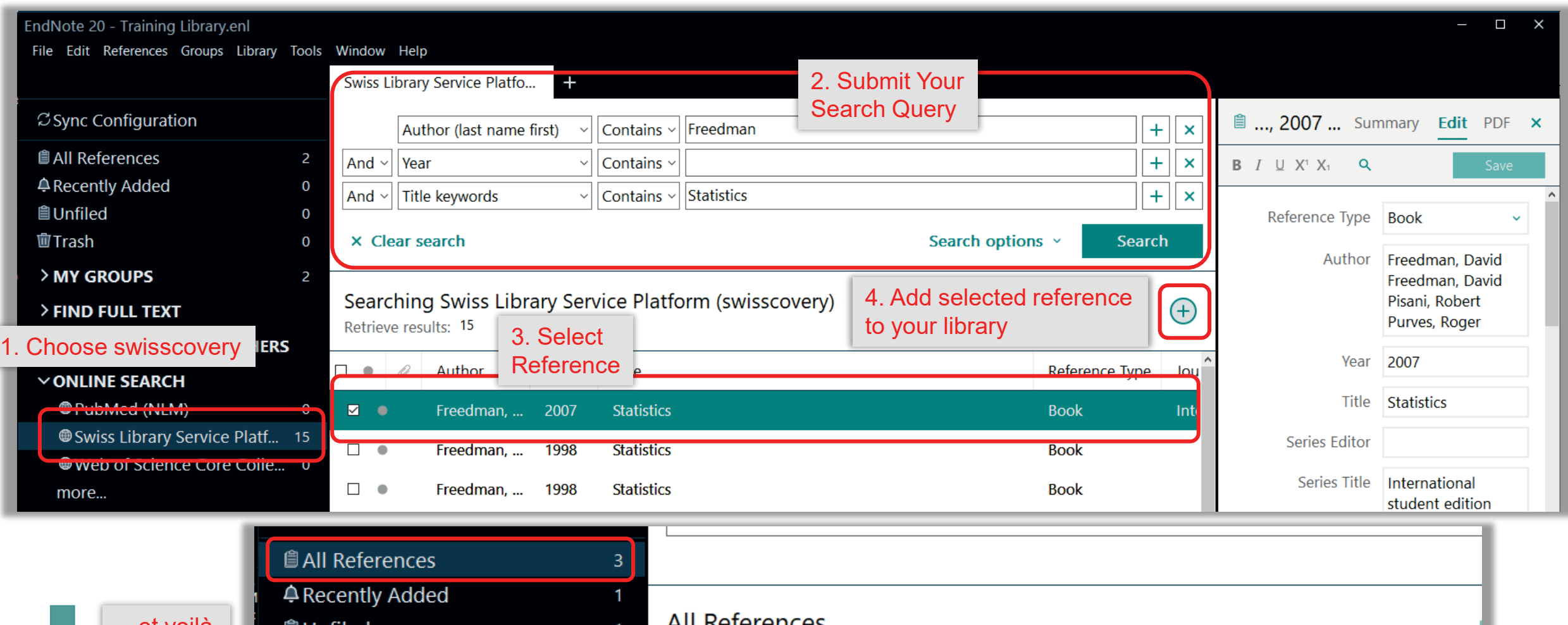

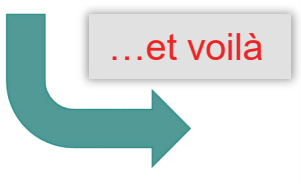

Library for the Research Institute

Ŵ

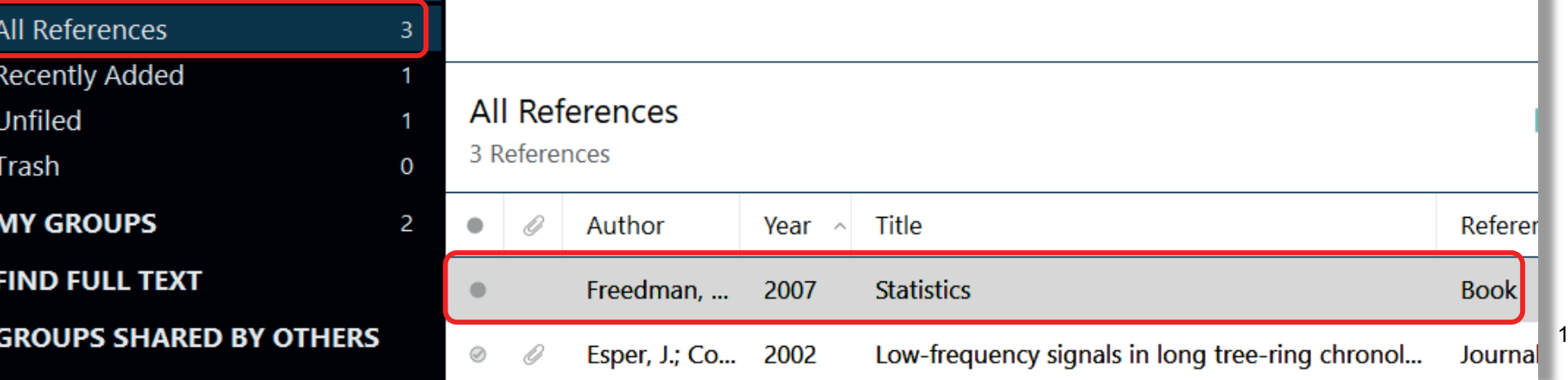

17

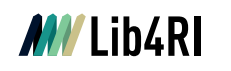

#### Endnote **Collect Metadata – EndNote's Online Search (Web of Science Core Collection)**

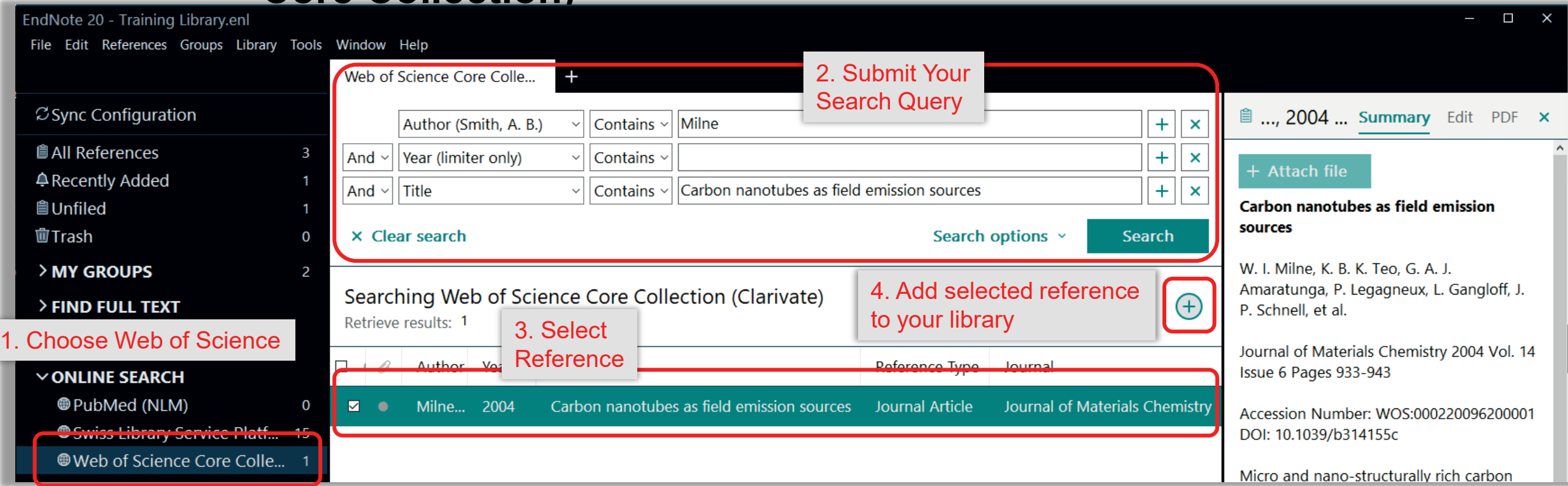

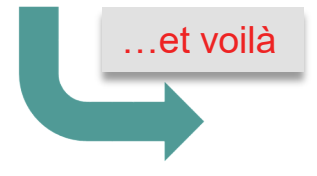

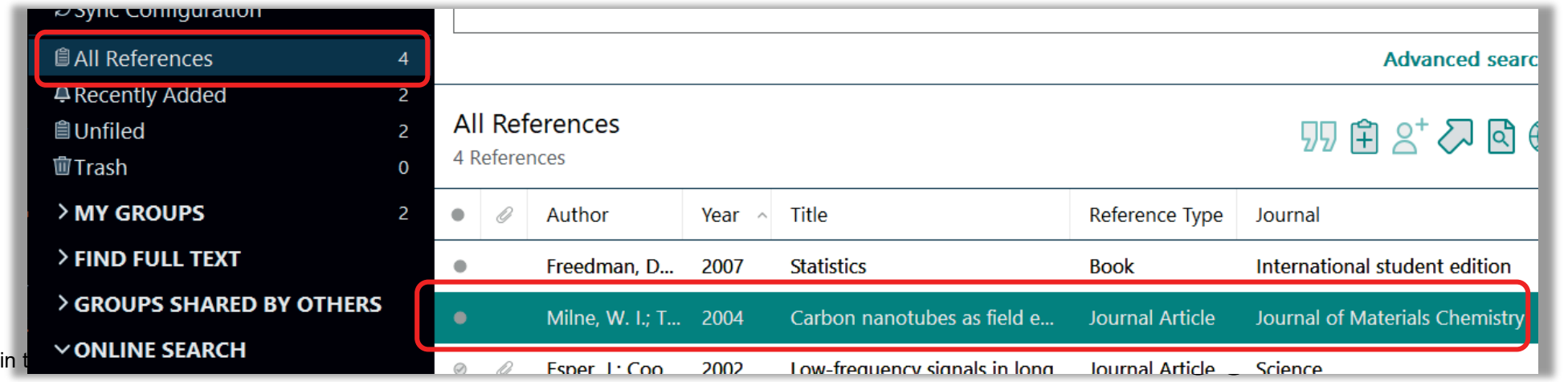

Library for the Research Institutes withi

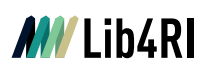

### **Collect Metadata – External Database Search & Import (Scopus)**

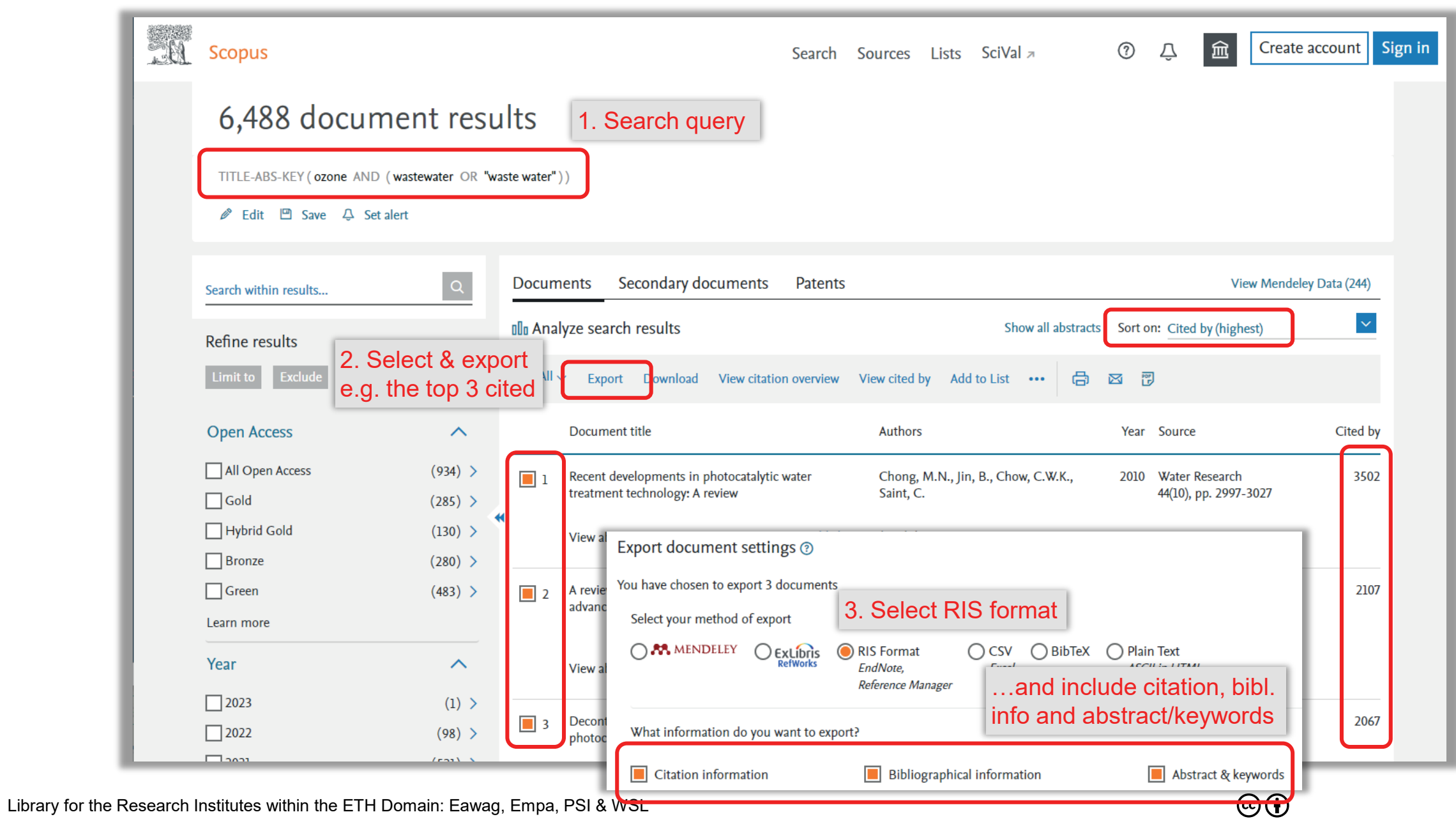

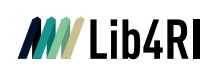

### **Collect Metadata – External Database Search & Import (Scopus)**

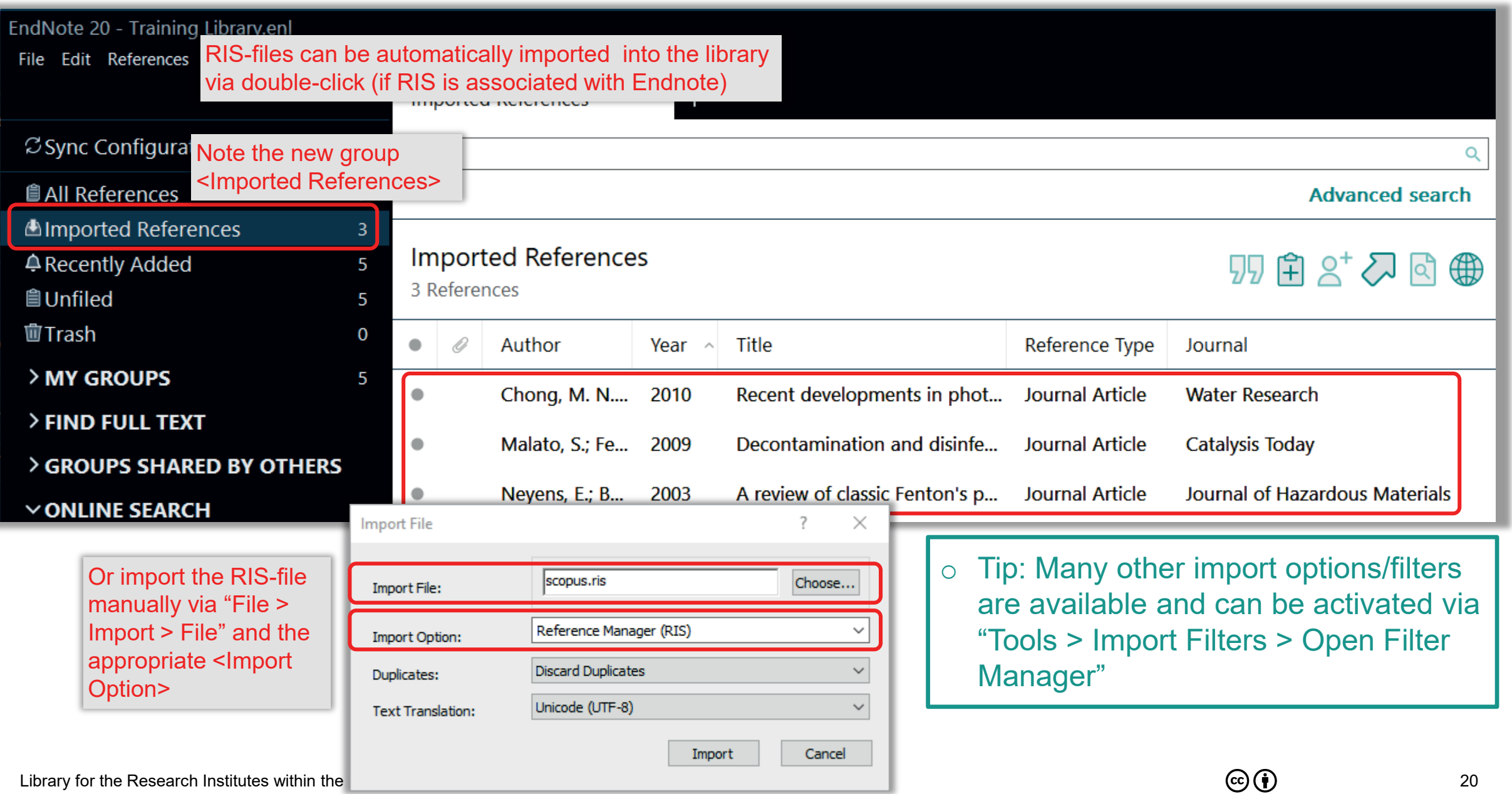

### **MV** Lib4RI

### **Collect Metadata – External Search & Import (Google Scholar)**

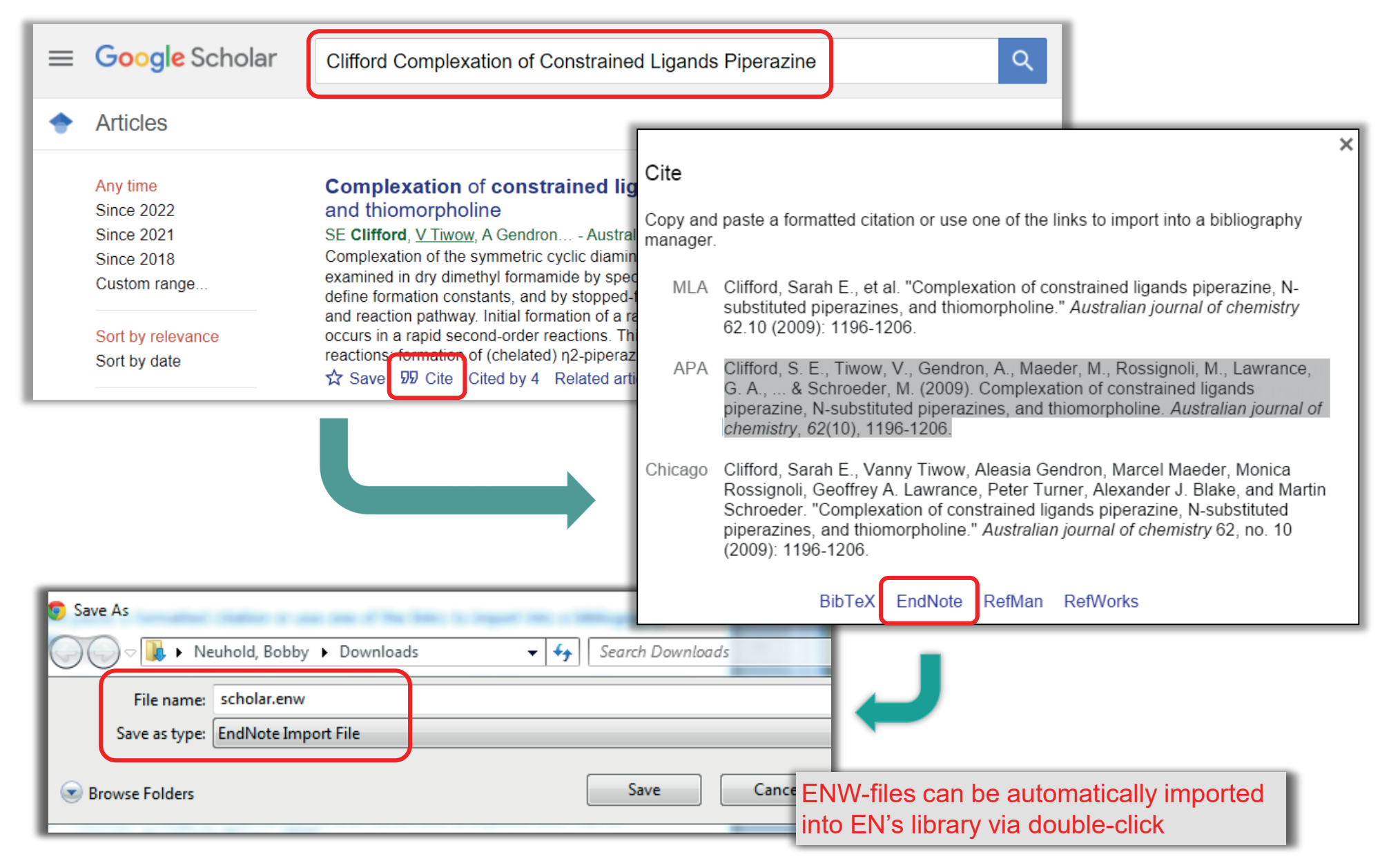

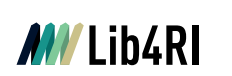

### **Collect Metadata – External Catalogue Search & Import (swisscovery)**

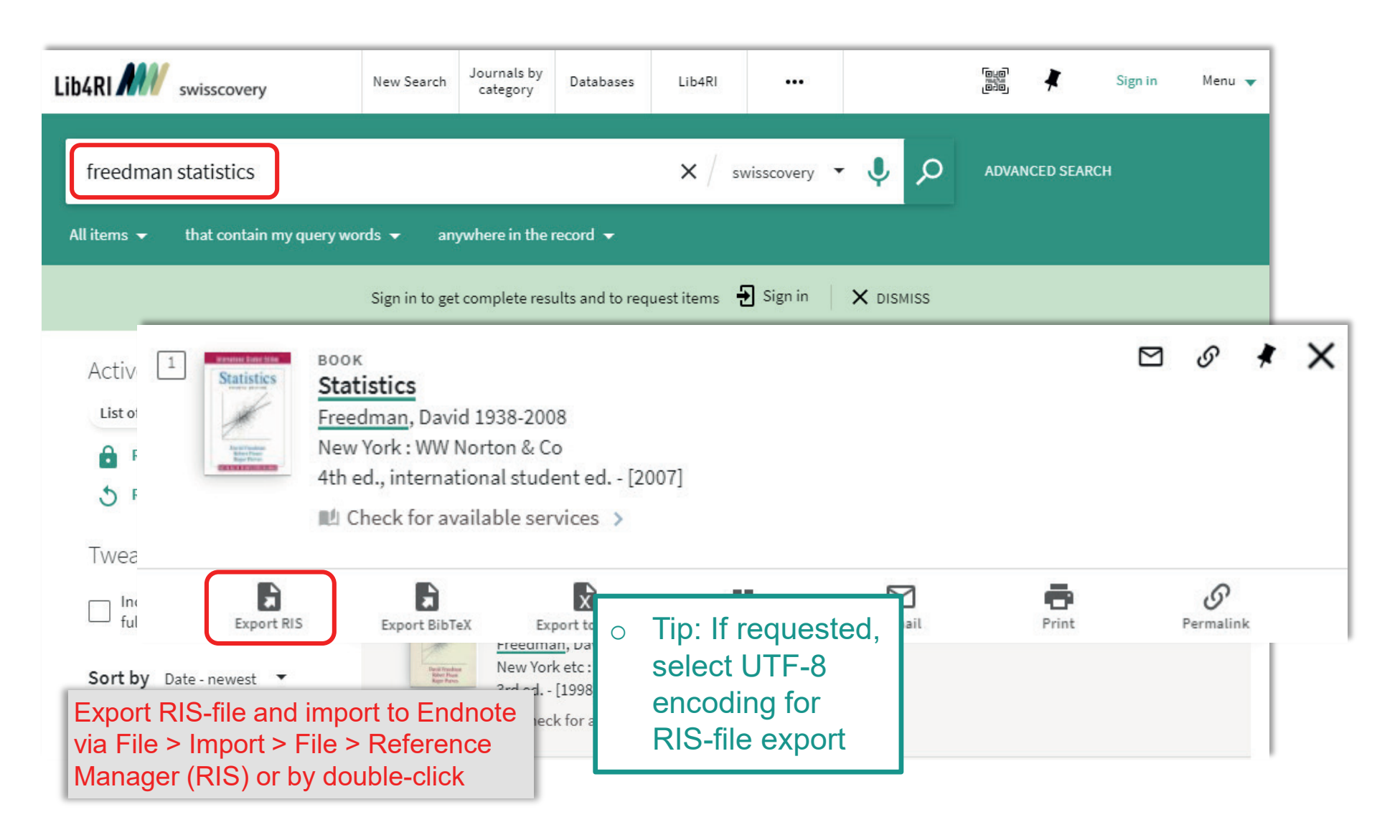

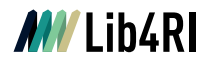

### **Collect Metadata – External Catalogue Search & Import (Publisher)**

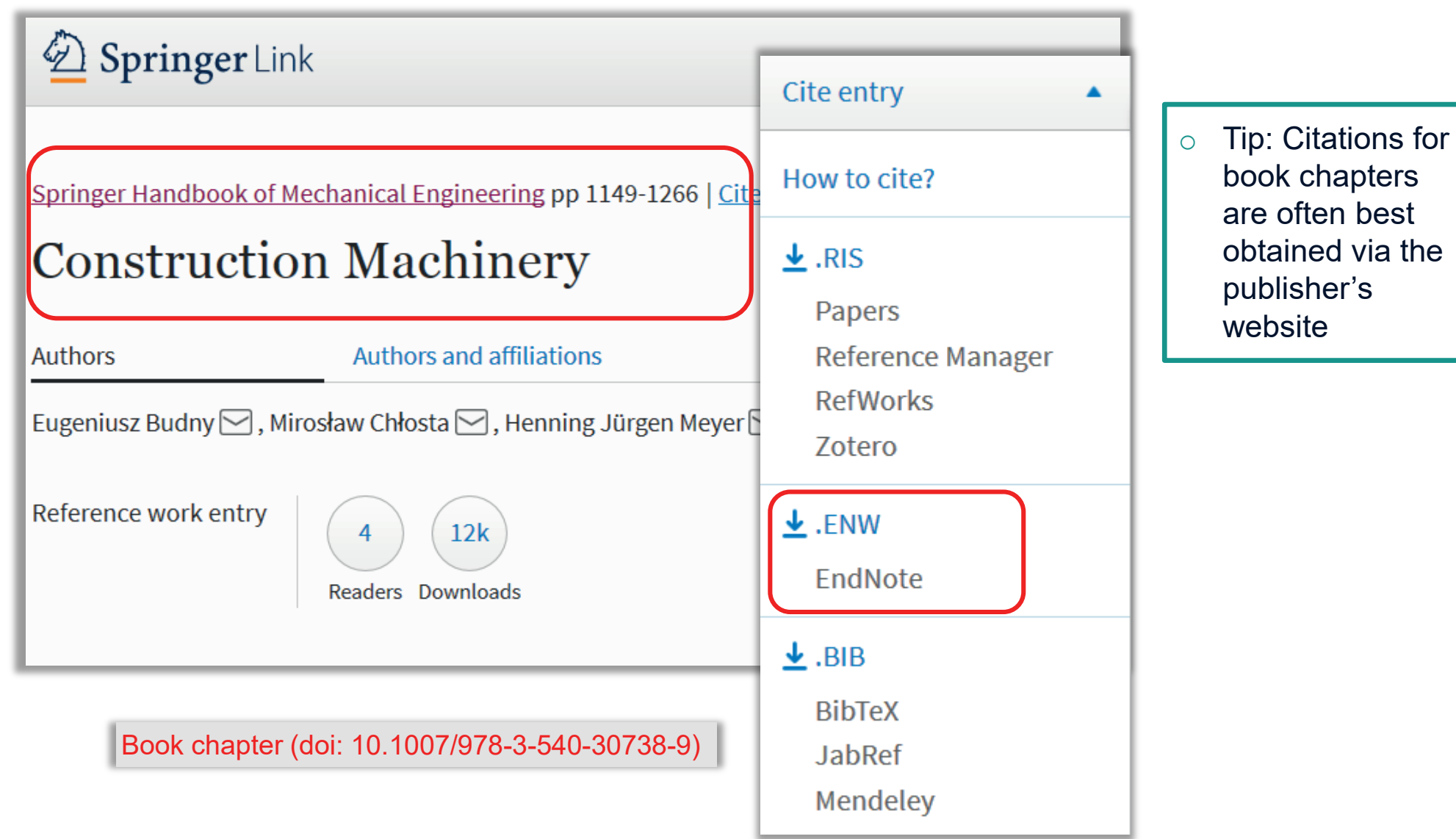

### **MV** Lib4RL

# **Collect Metadata – Extract Metadata from PDFs**

Part/Supplement

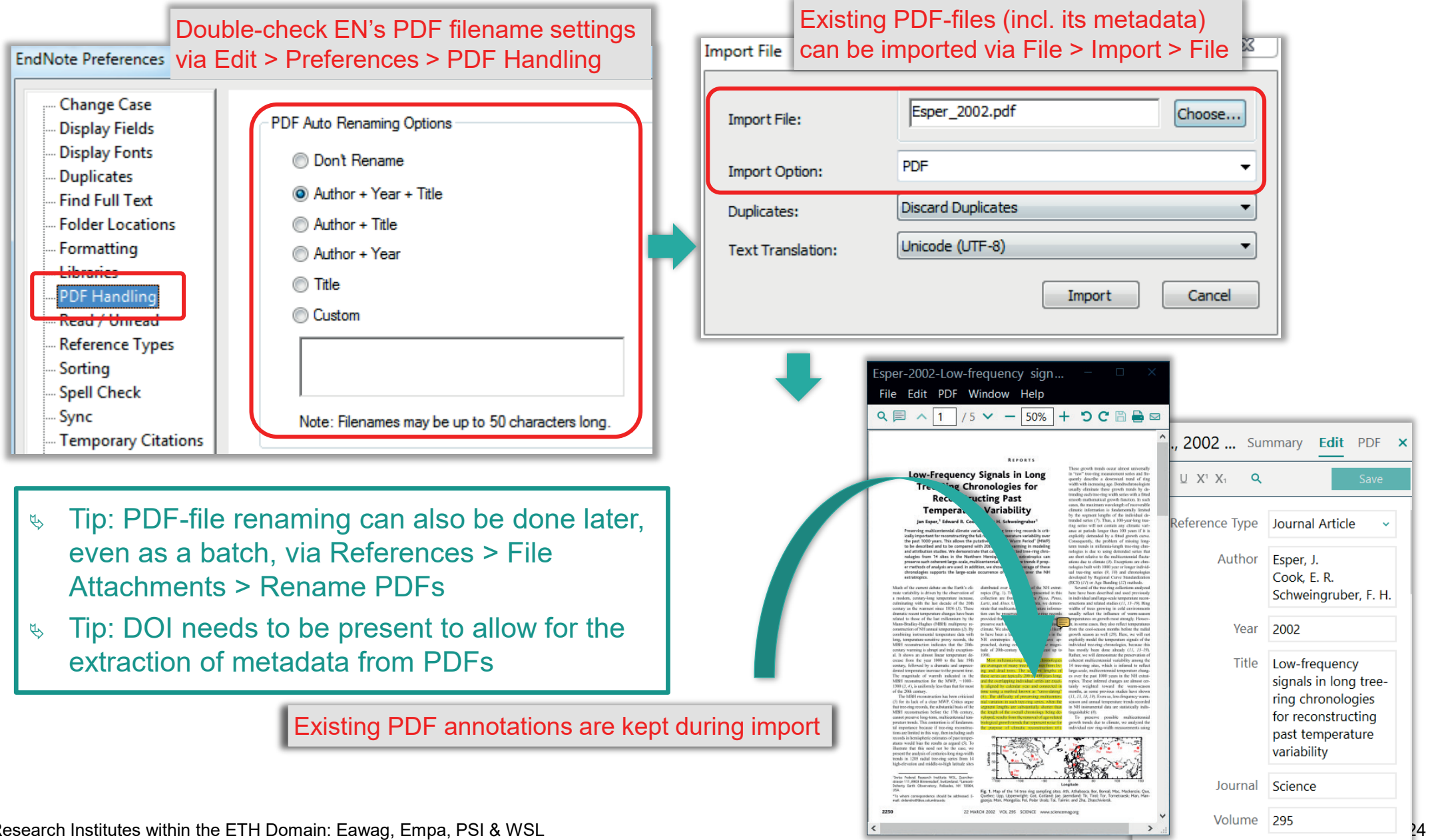

Library for the Research Institutes within the ETH Domain: Eawag, Empa, PSI & WSL

#### **Collect Metadata – Manual Addition of references MV** Lib4RI

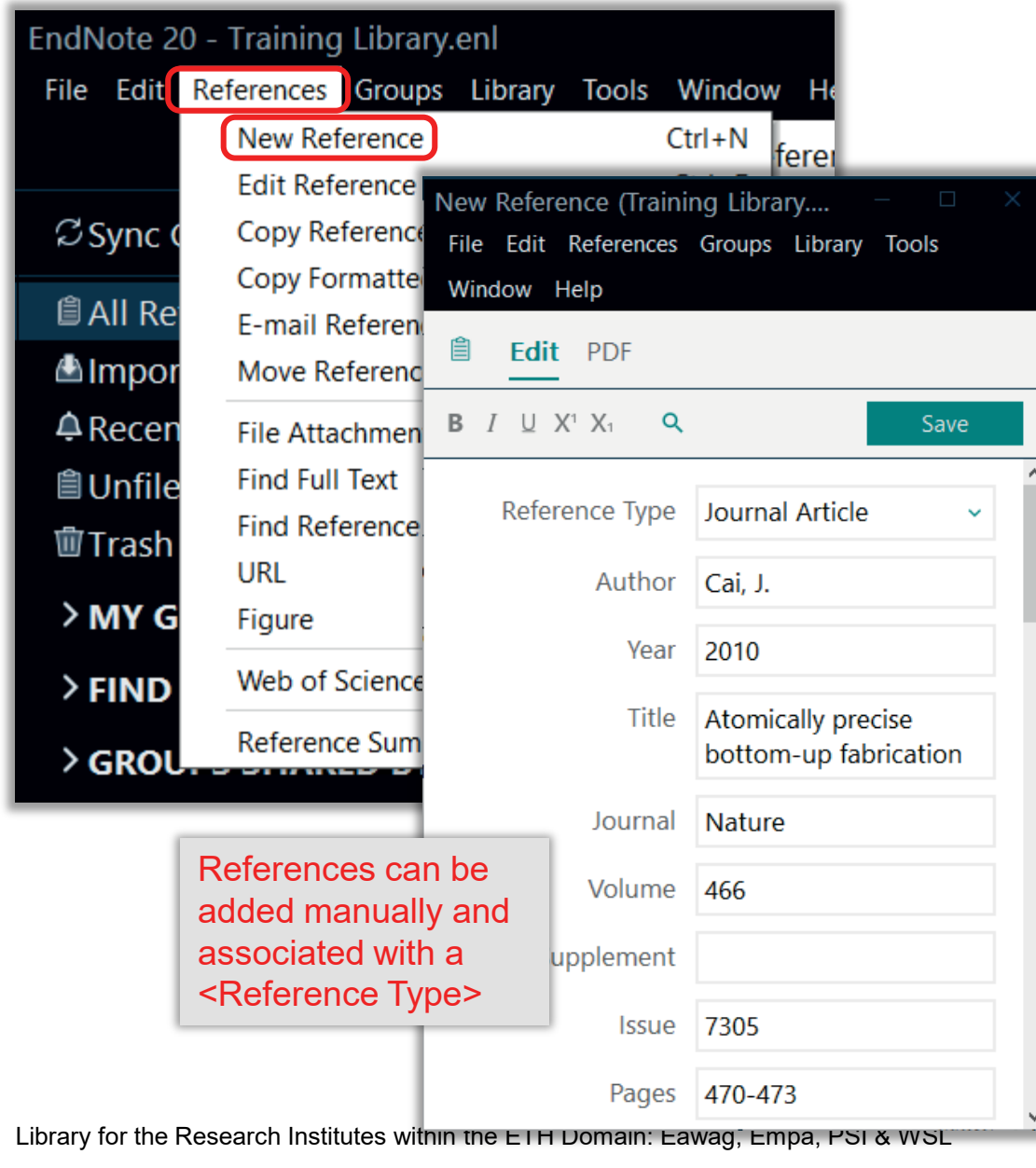

- $\circ$  For the manual addition of references you need to obey a certain syntax and rules regarding the input of the metadata into the respective fields
- o Rules are pretty straightforward and their effect (for a given output style) can be seen in the bottom section of the summary tab
- o Tip: Compare your syntax with some already existing (imported) references of the same reference type
- $\circ$  Tip: EN's built-in Help index (F1) gives advice on entering references manually

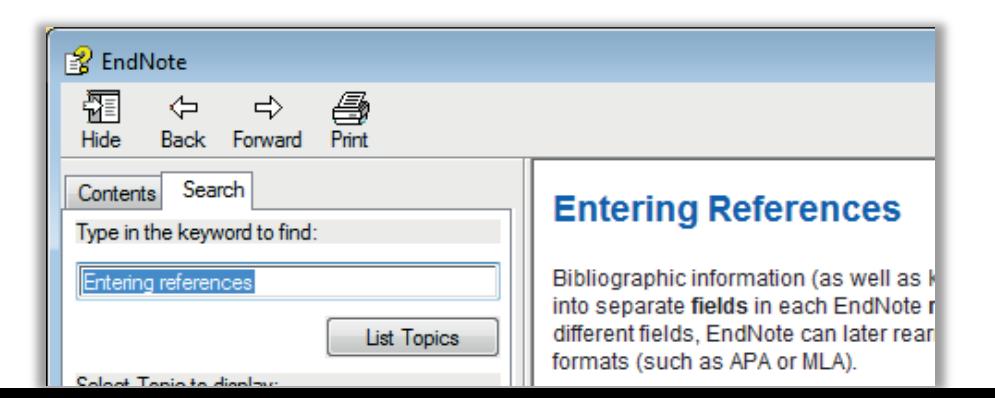

25

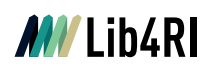

### **Collect Metadata – Manual Alteration / Editing of references**

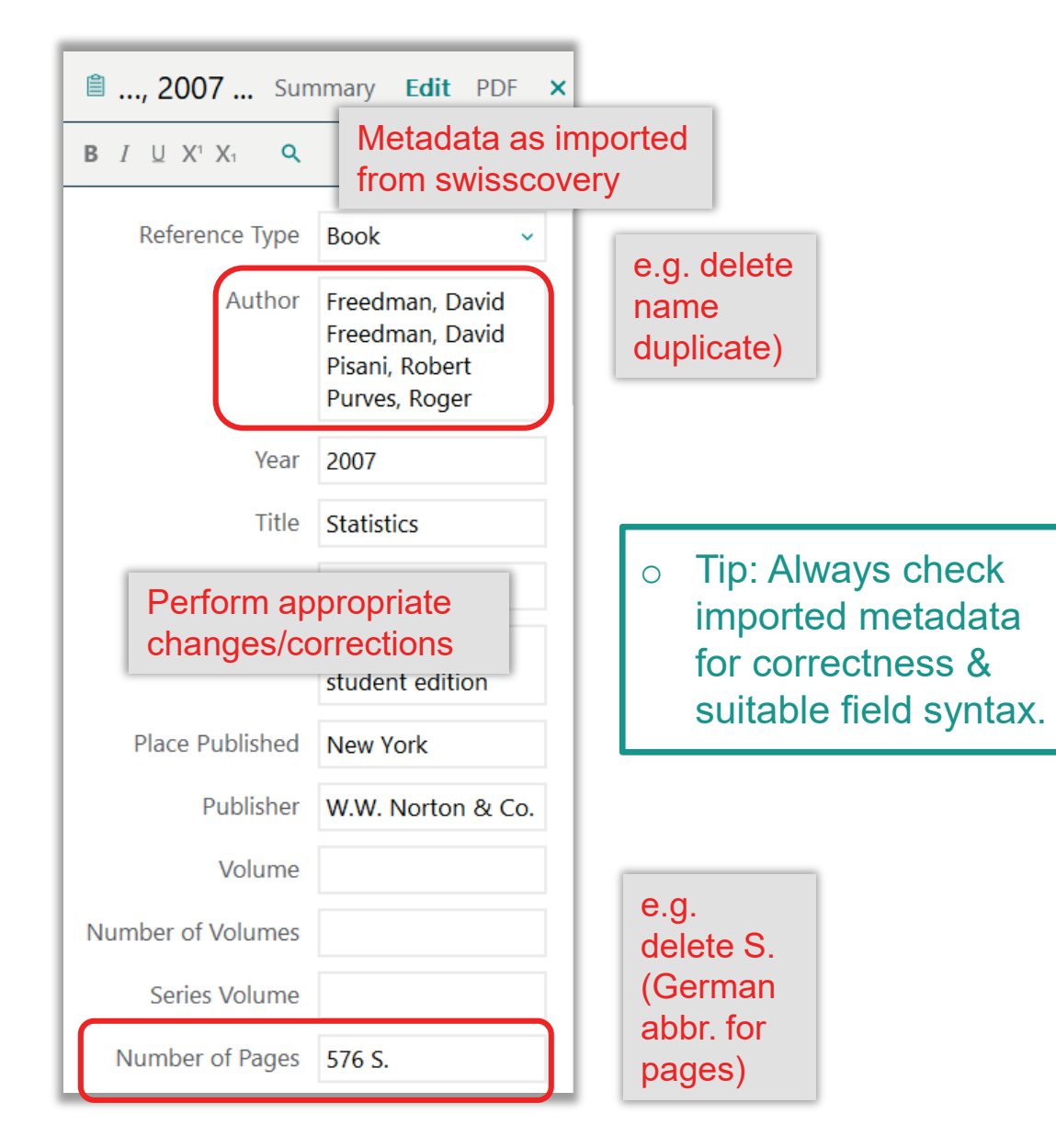

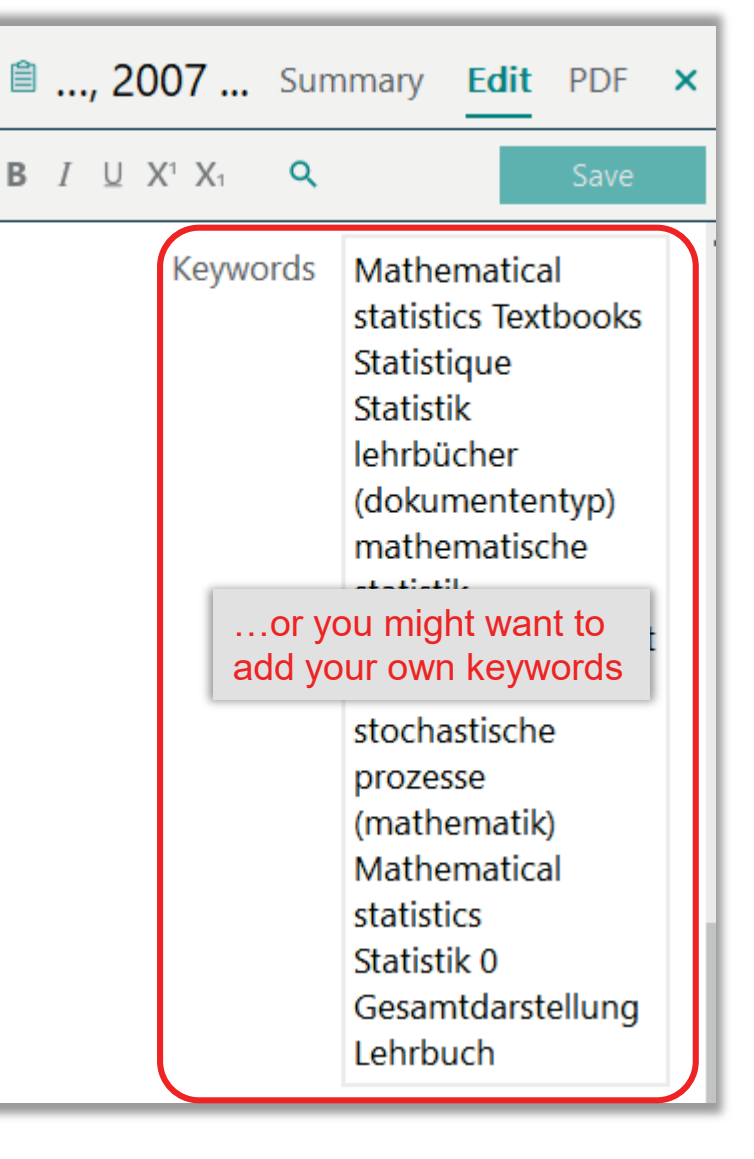

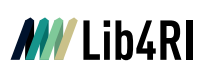

# **Find & Attach Fulltext PDFs**

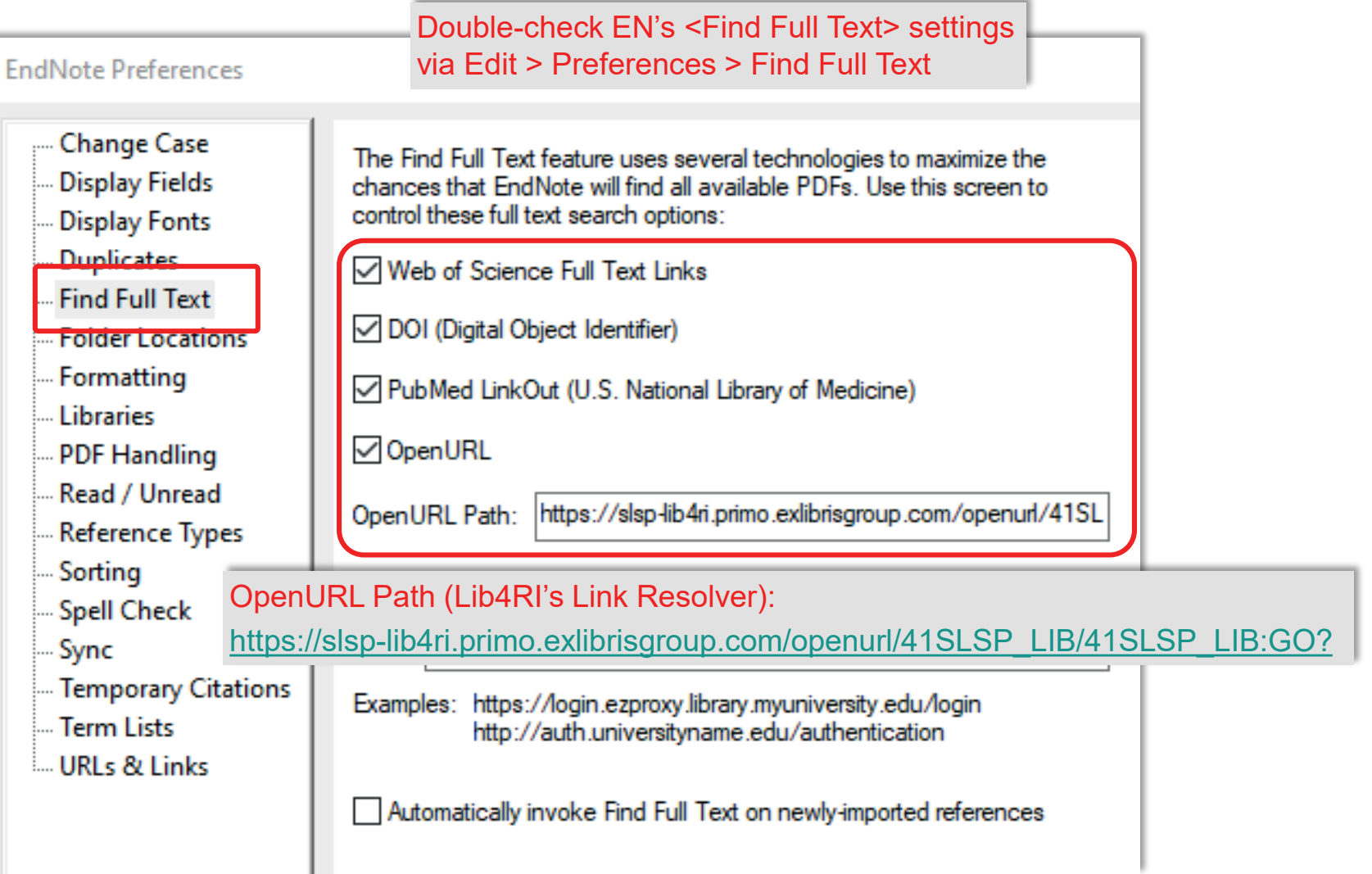

 $\sim$ 

### **MVLib4RI**

# **Find & Attach Fulltext PDFs – EN's <Find Full Text>**

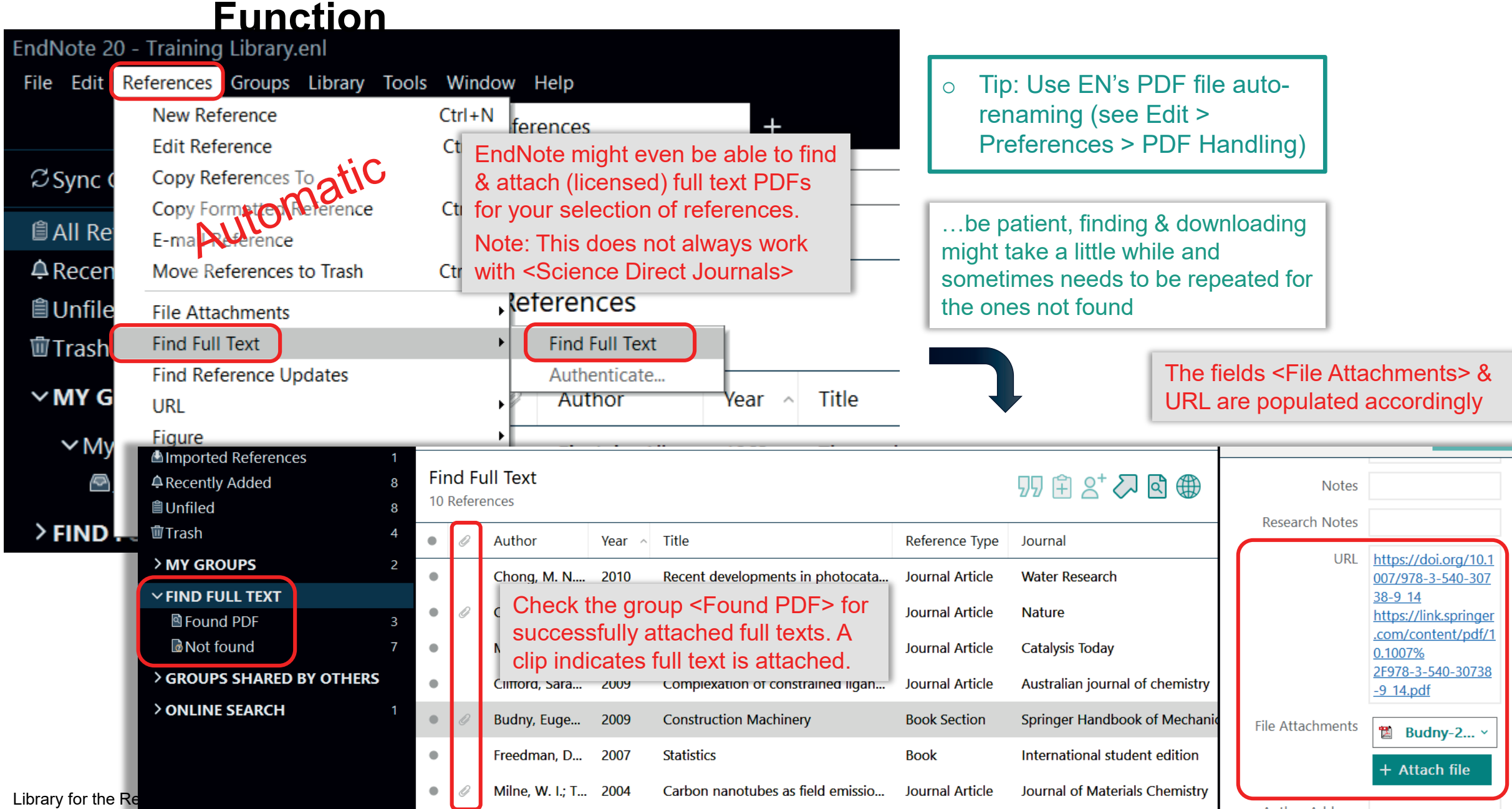

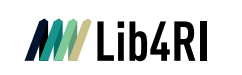

# **Find & Attach Fulltext PDFs – Lib4RI's swisscovery Link**

Endnote

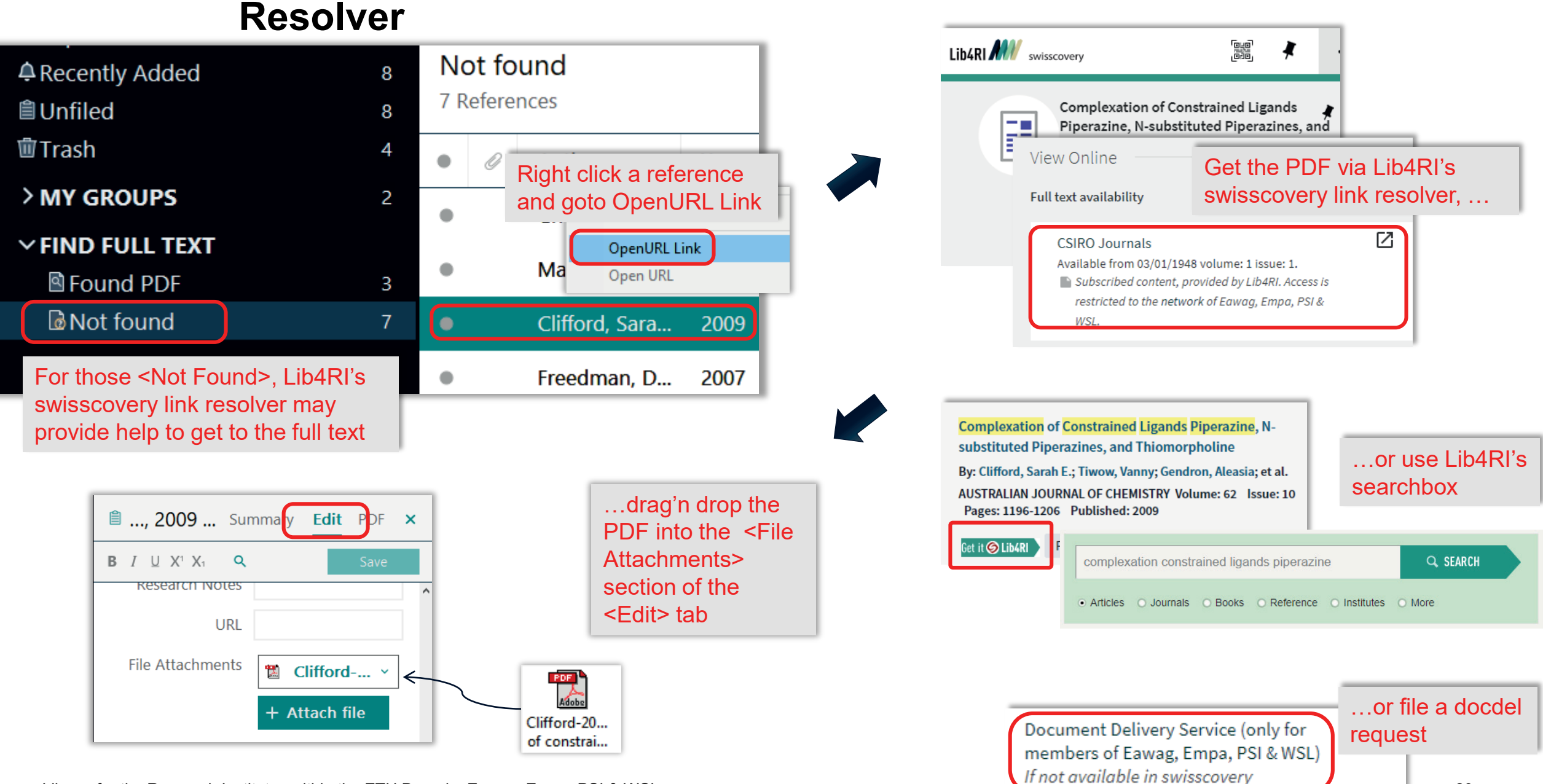

Library for the Research Institutes within the ETH Domain: Eawag, Empa, PSI & WSL

# **Introduction to EndNote**

#### **EN's GUI**

- o Create a new library (11)
- o Graphical User Interface (12)

#### **Collect**

- o EndNote's built-in online search (16)
- o Export / import after an external database search (19)
- o Import metadata from PDFs (24)
- $\circ$  Manually ding & altering references (25)
- o Find & attach full text PDFs (27)

#### **Organise**

- o Building groups (31)
- o Checking & Updating references (32)
- o Finding duplicates (33)
- o Searching references (incl. PDFs & annotations) (34)
- o Backing up your library (35)

#### **Cite**

- $\circ$  Bibliographic output styles (37)
- o Cite-while-you-write
	- (MS Word) (42)
- o Using journal abbreviations (46)

#### **Share & Sync**

- o Without EN Online Account (50)
	- Share references via E-mail
	- Share travel library via Word plugin
	- Share library as a compressed library or via servers
- o With EN Online Account (53)
	- Sync between your devices
	- Share entire library
	- Share groups

#### **Concluding Info, Help & Useful Links**

- o EndNote can do more (58)
- $\circ$  Is EndNote the right thing for me (59)
- o User Guides & Tutorials, Support / Knowledge Base, Community, FAQ (61)

 $\mathbf{G}(\mathbf{\hat{i}})$ 

#### **MV** Lib4RI **Organising your Library – Grouping References**

Smart Gro

And

And

Creat

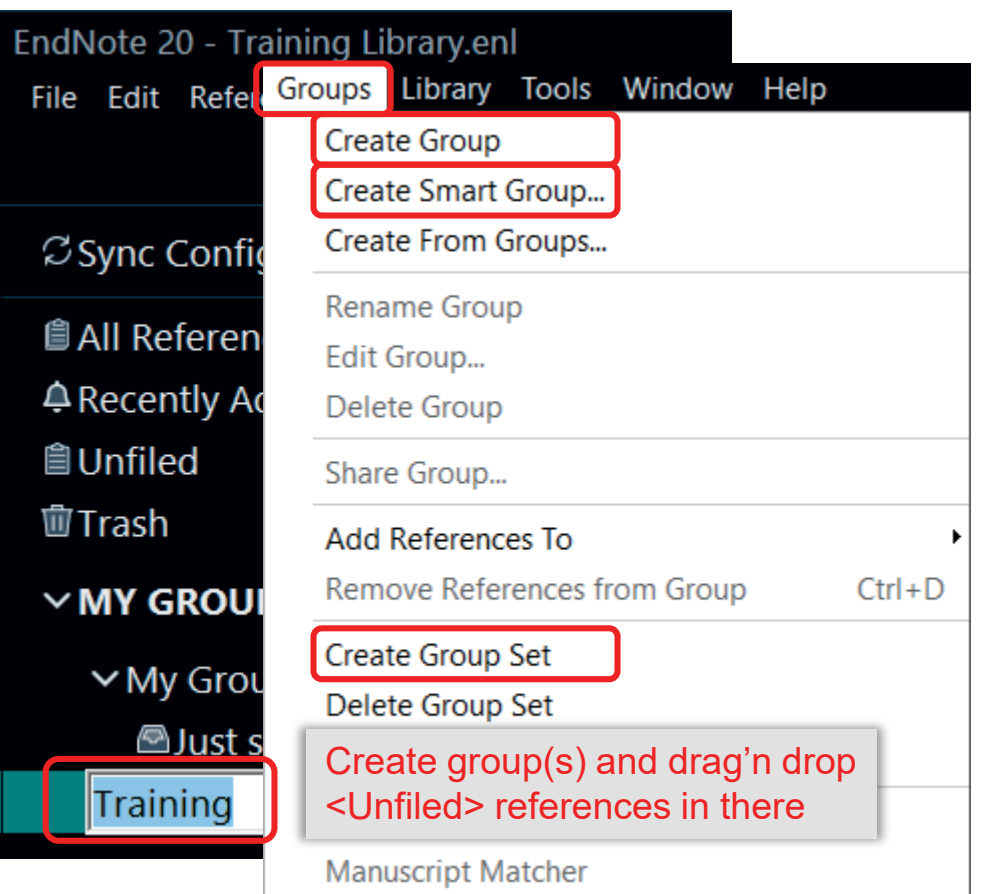

- o Tip: Work with one library only and rather assign references to groups suiting your different purposes (eg your different papers, theses, …
- o Tip: One reference can be a member of multiple groups (no duplicates are created)

Library for the Research Institutes within the ETH Domain: Eawag, Empa, PSI & WSL

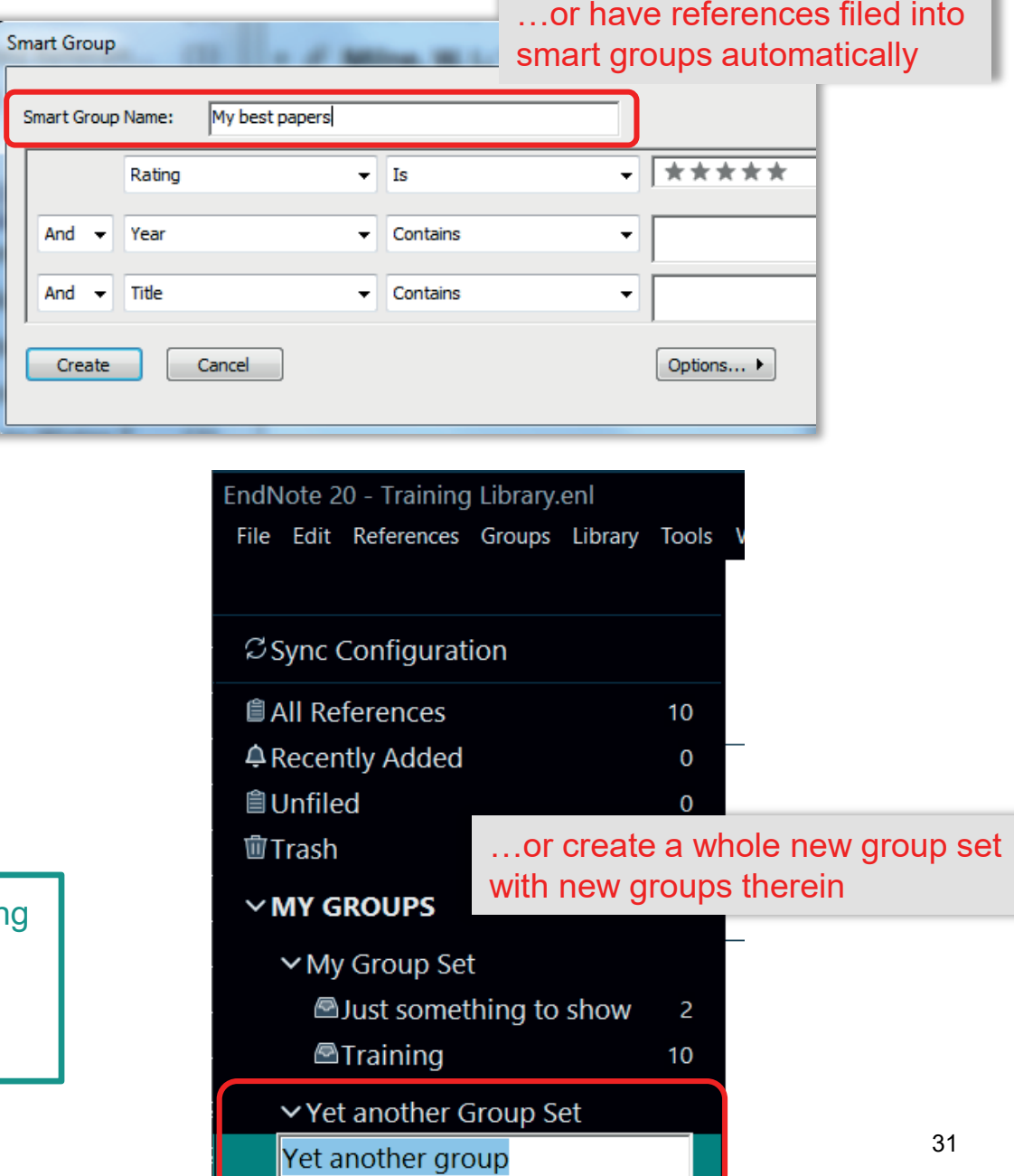

#### **Organising your Library – Checking & Updating References MV** Lib4RI Endnote

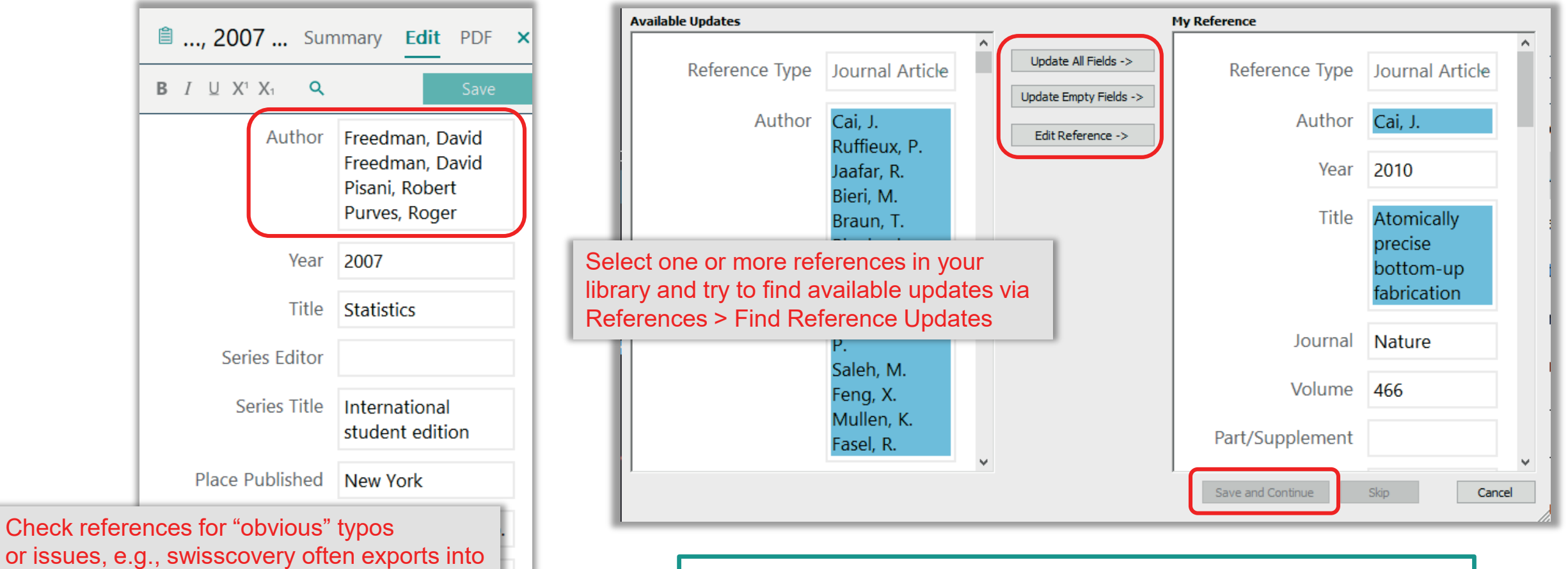

the field for <page numbers> the German abbreviation "S." for pages

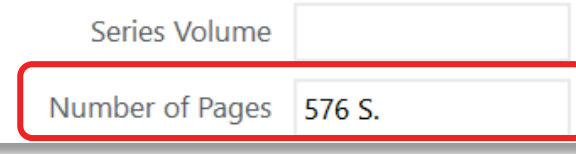

- o Tip: If you don't want to update all or empty fields only; you can also just copy / paste individual fields via <Edit Reference> (requires to save manually).
- o This tool is particularly handy for updating manually input and incomplete references

#### **Organising your Library – Finding Duplicates MV** Lib4RL

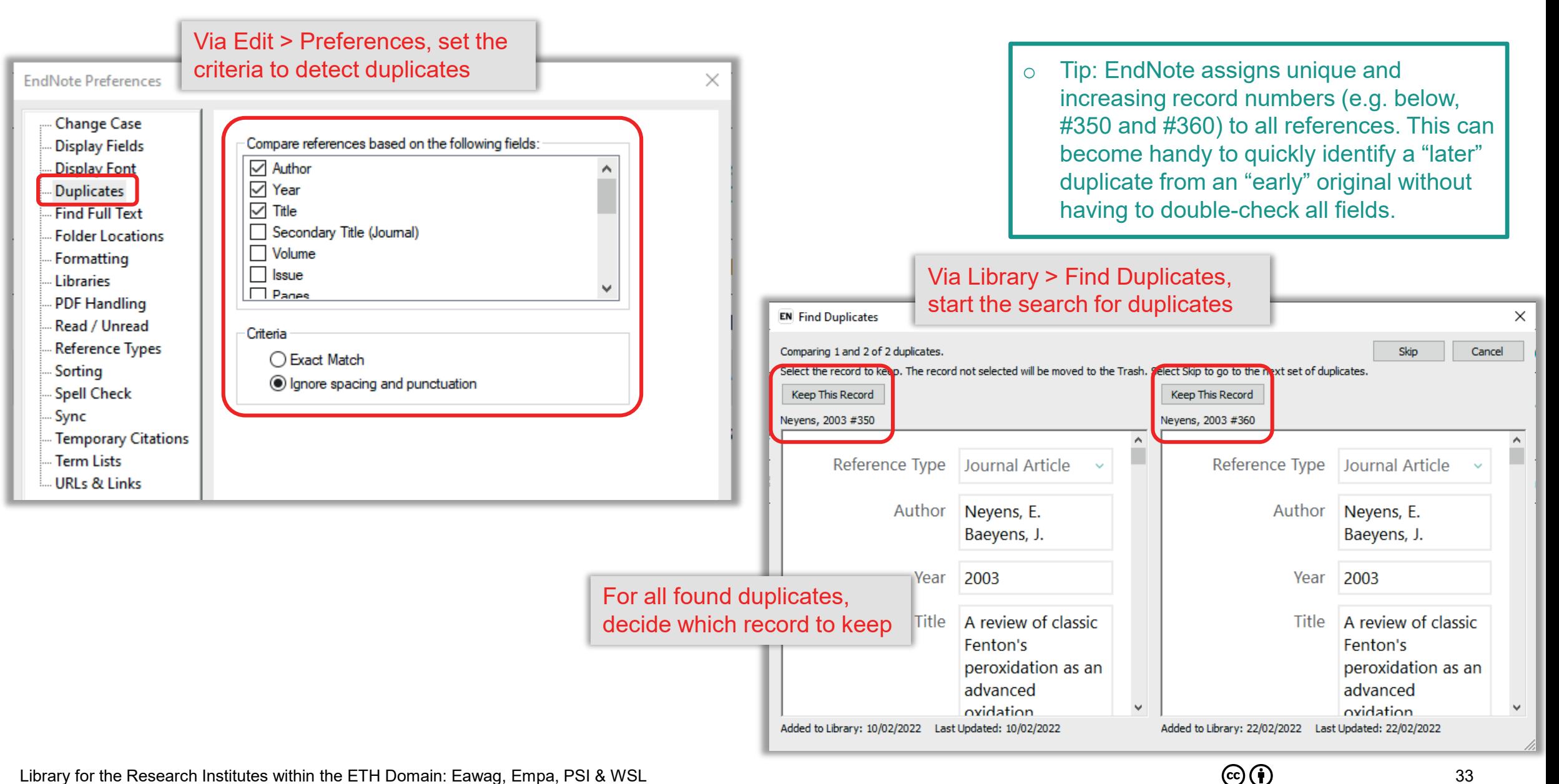

33

#### **MV** Lib4RI **Organising your Library – Searching Your Library**

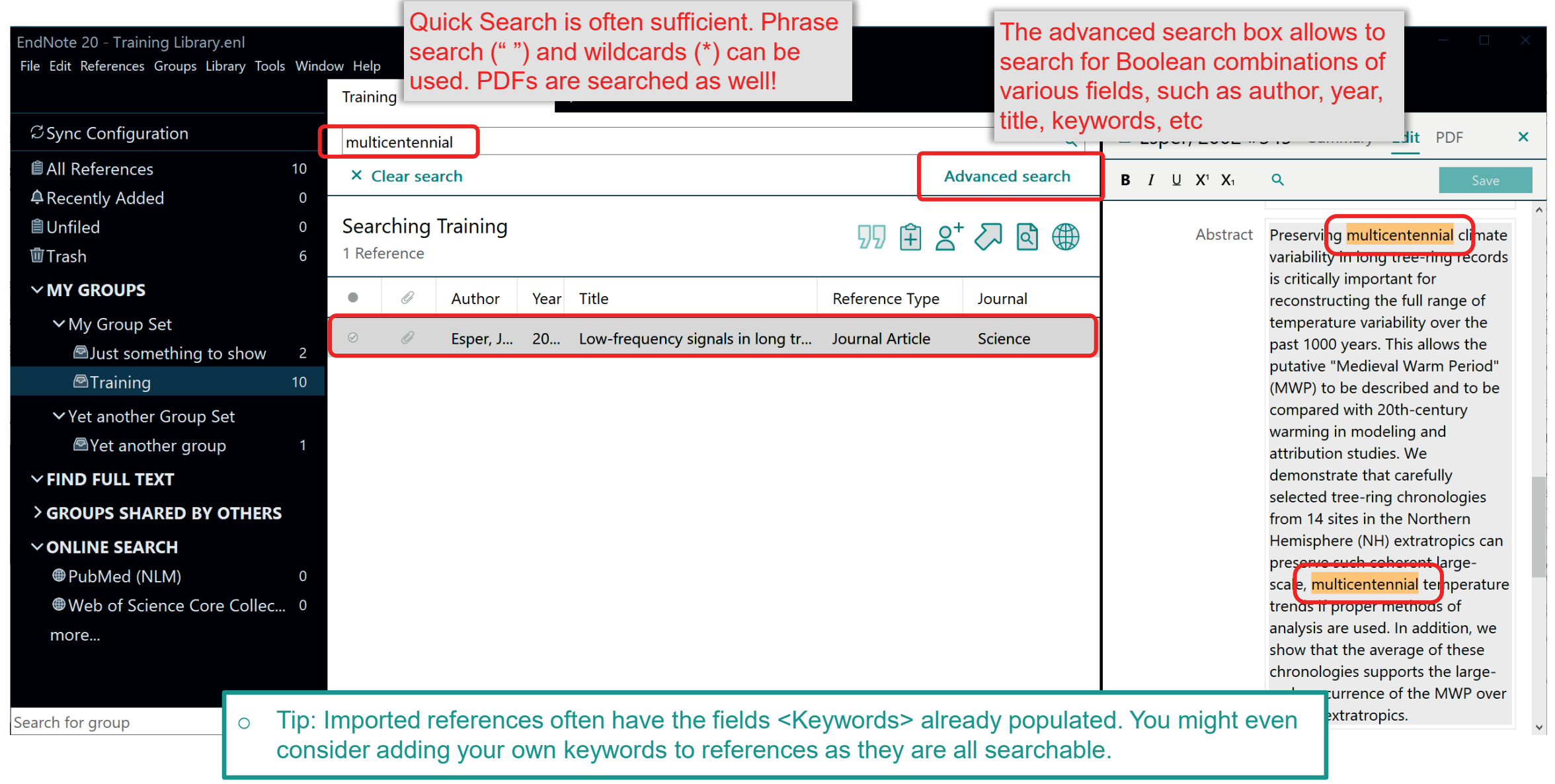

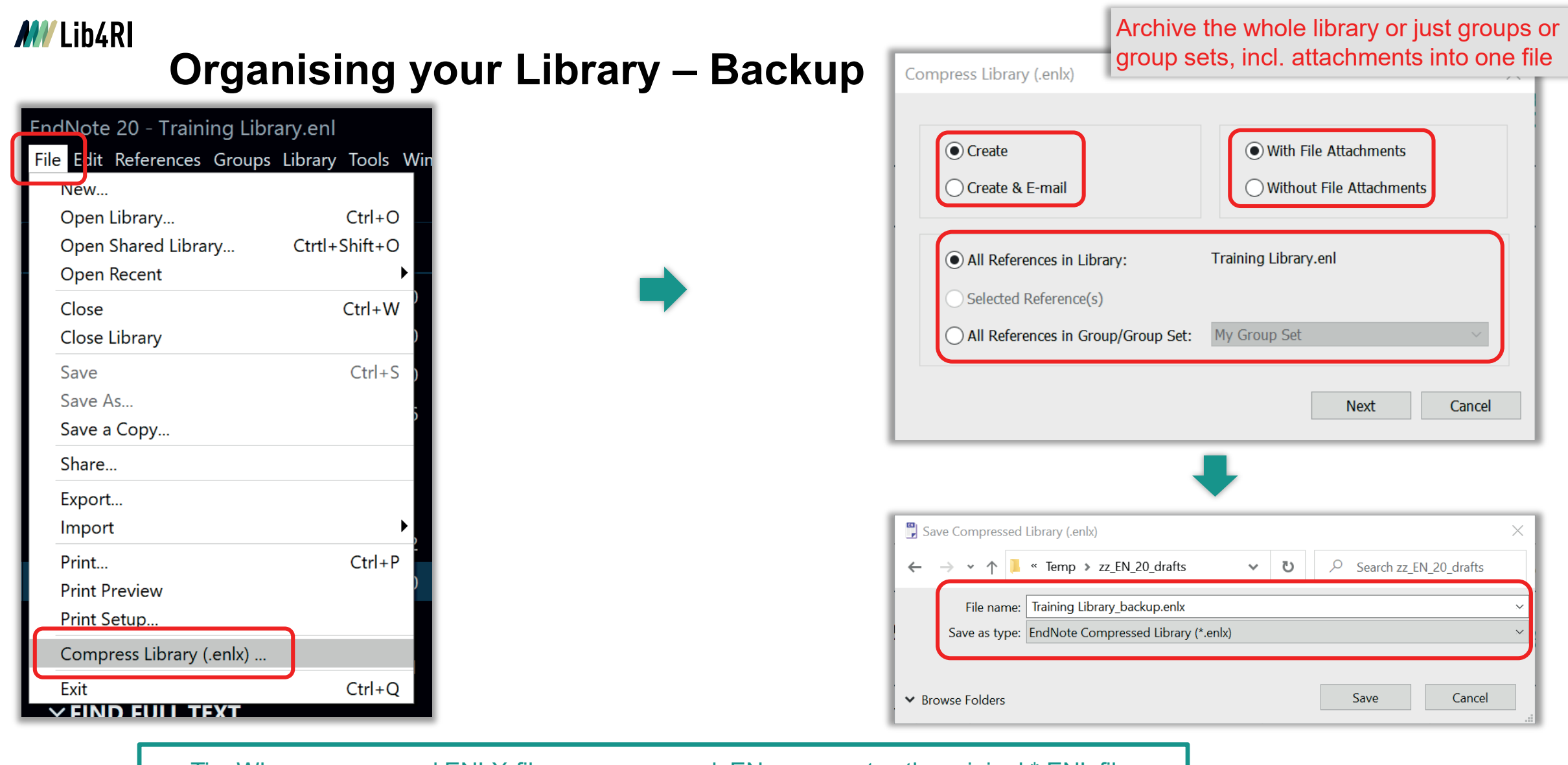

#### $\circ$  Tip: When compressed ENLX-files are re-opened, EN regenerates the original \*.ENL file and \*.DATA folder

# **Introduction to EndNote**

#### **EN's GUI**

- o Create a new library (11)
- o Graphical User Interface (12)

#### **Collect**

- o EndNote's built-in online search (16)
- o Export / import after an external database search (19)
- o Import metadata from PDFs (24)
- $\circ$  Manually dding & altering references (25)
- o Find & attach full text PDFs (27)

#### **Organise**

- o Building groups (31)
- o Checking & Updating references (32)
- $\circ$  Finding duplicates (33)
- o Searching Ferences (incl. PDFs & annotations) (34)
- o Backing up your library (35)

#### **Cite**

- $\circ$  Bibliographic output styles (37)
- o Cite-while-you-write
	- (MS Word) (42)
- o Using journal abbreviations (46)

#### **Share & Sync**

- o Without EN Online Account (50)
	- Share references via E-mail
	- Share travel library via Word plugin
	- Share library as a compressed library or via servers
- o With EN Online Account (53)
	- Sync between your devices
	- Share entire library
	- Share groups

#### **Concluding Info, Help & Useful Links**

- o EndNote can do more (58)
- $\circ$  Is EndNote the right thing for me (59)
- o User Guides & Tutorials, Support / Knowledge Base, Community, FAQ (61)

 $\mathbf{G}(\mathbf{\hat{i}})$ 

#### **Cite – Bibliographic Output Styles MV** Lib4RI

- o Output styles determine how references will be formatted and displayed in your bibliography or in your text document
- o EN's <Style Manager> provides >6000 styles (incl. demands for most journals)

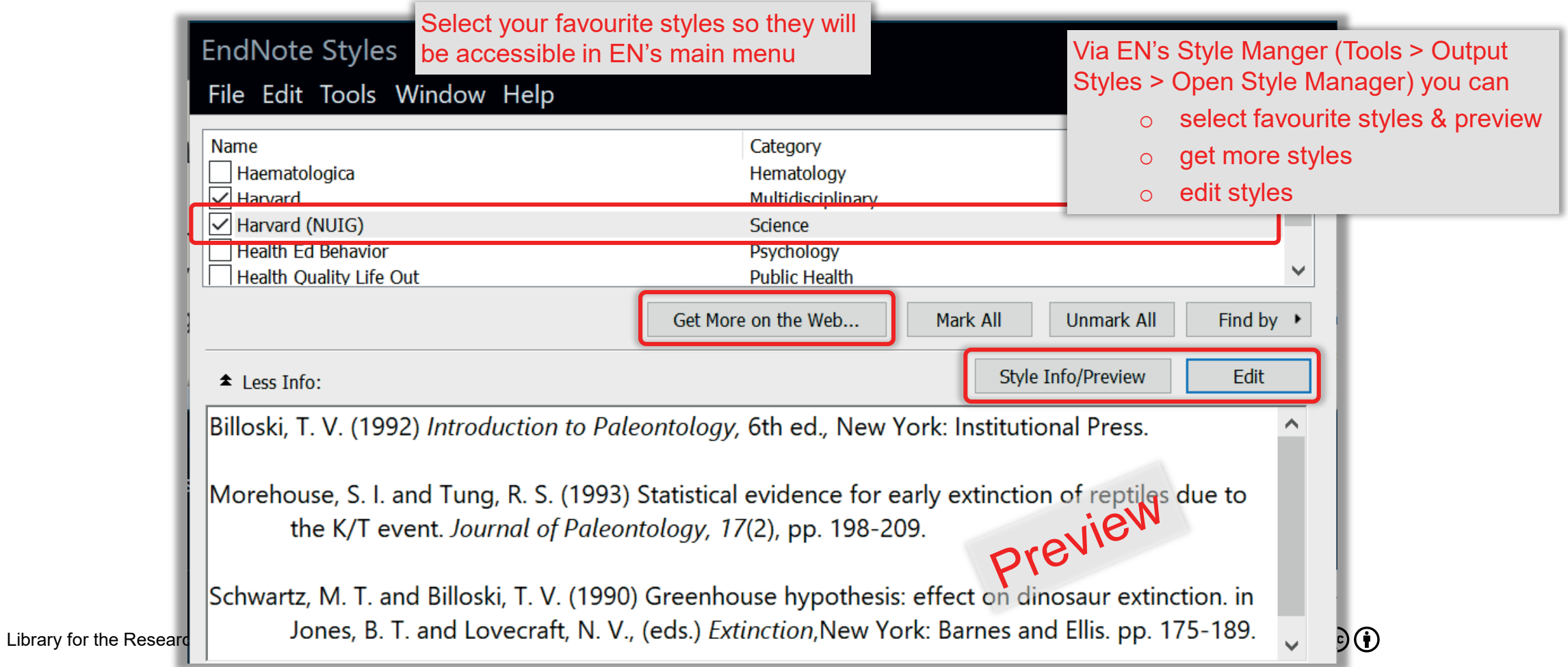

37

#### *MW* Lib4RI **Cite – Bibliographic Output Styles**

- o With EN's <Style Editor> you can make many style adjustments effecting layout & formatting of all <reference types> (eg book, journal article, etc)
	- $\circ$  Tip: EN's style editor is very powerful and can require a fair bit of training to get used to the rules and special characters that effect the formatting of your citations/bibliography.
	- Tip: If you want to create/alter a style
		- $\circ$  Using EN's style manager, find & select the one closest to your liking and open it with EN's style editor
		- $\circ$  Save the style under a different name and tag it in the style manager as a favourite
		- o Select the style in EN's main menu
		- $\circ$  Make changes to the style according to EN's help (F1) and observe the effects for a selected reference in the summary/preview pane of EN's main window (after saving)
		- $\circ$  EN's manual on modifying reference types and output styles (X8 but still ok) [support.clarivate.com/Endnote/s/article/EndNote-X8-Windows-and-Mac-Style-Editing-Guide](https://support.clarivate.com/Endnote/s/article/EndNote-X8-Windows-and-Mac-Style-Editing-Guide)

 $\left(\text{cc}\right)\left(\mathbf{r}\right)$ 

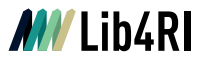

# **Cite – Bibliographic Output Styles**

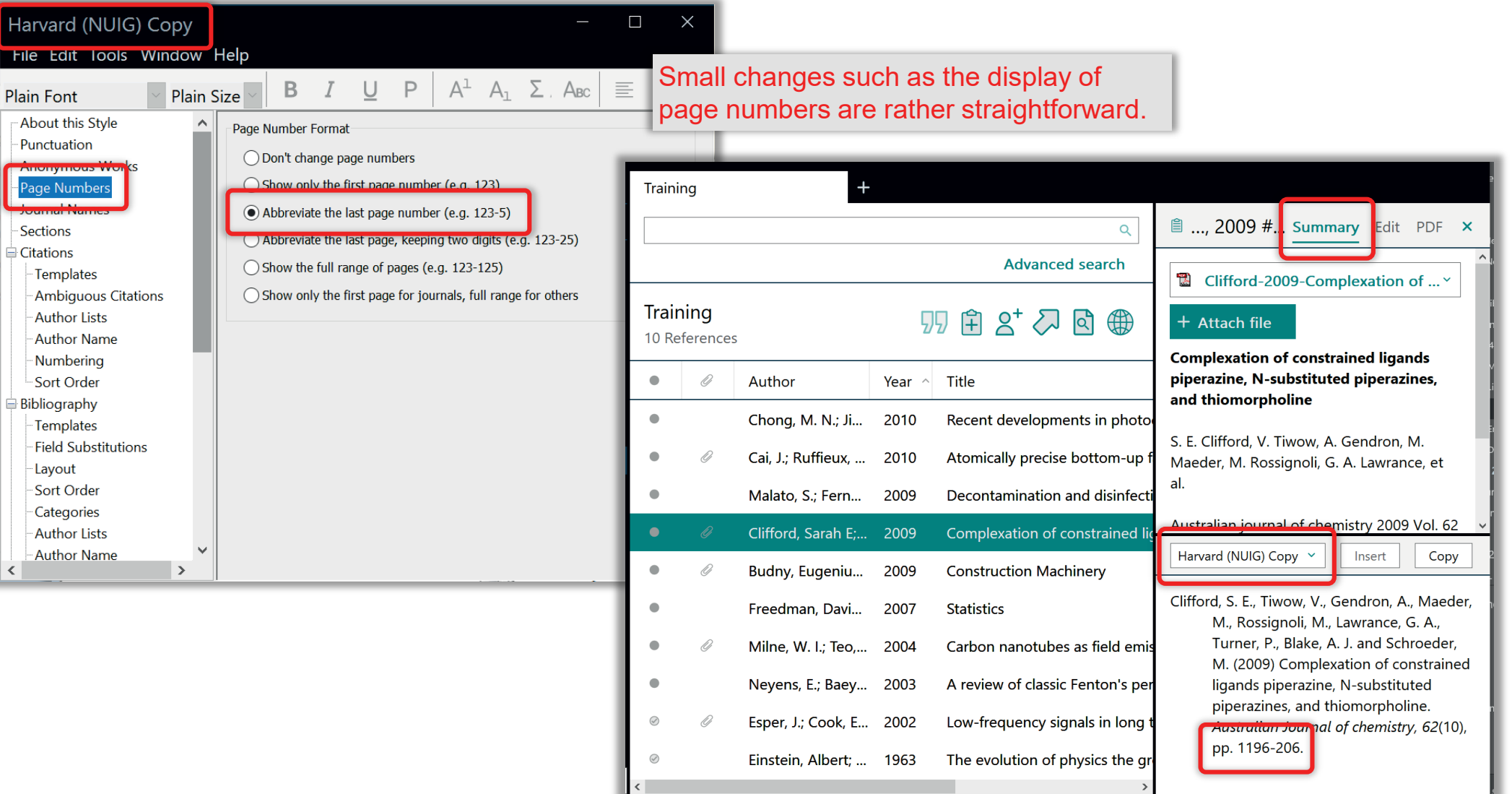

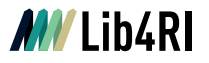

# **Cite – Bibliographic Output Styles Cite – Bibliographic Output Styles**

<DOI> to the reference type <Journal Articles>, require a bit more knowhow (hit F1 key or see manual on modifying styles).

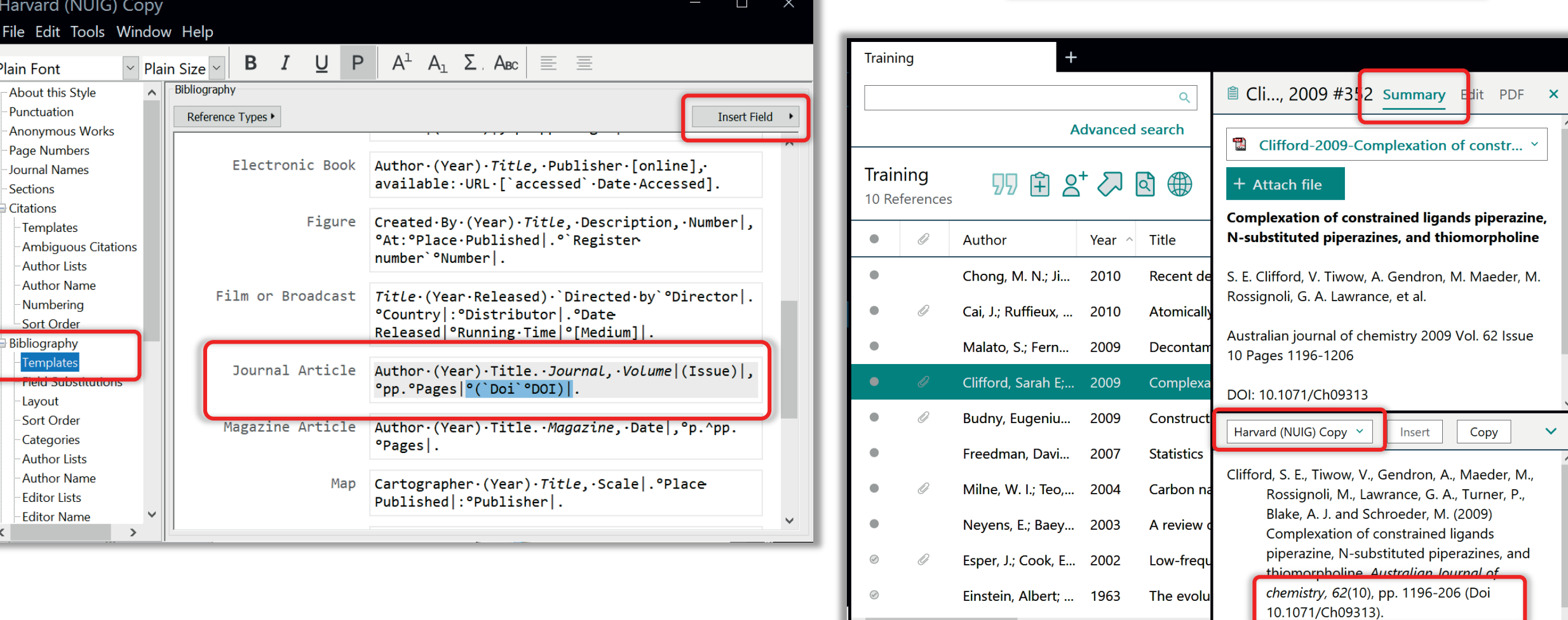

 $\odot$   $\odot$ 

 $\rightarrow$ 

### **MVLib4RL**

# **Cite – Create a Quick Bibliography** …and can then be pasted

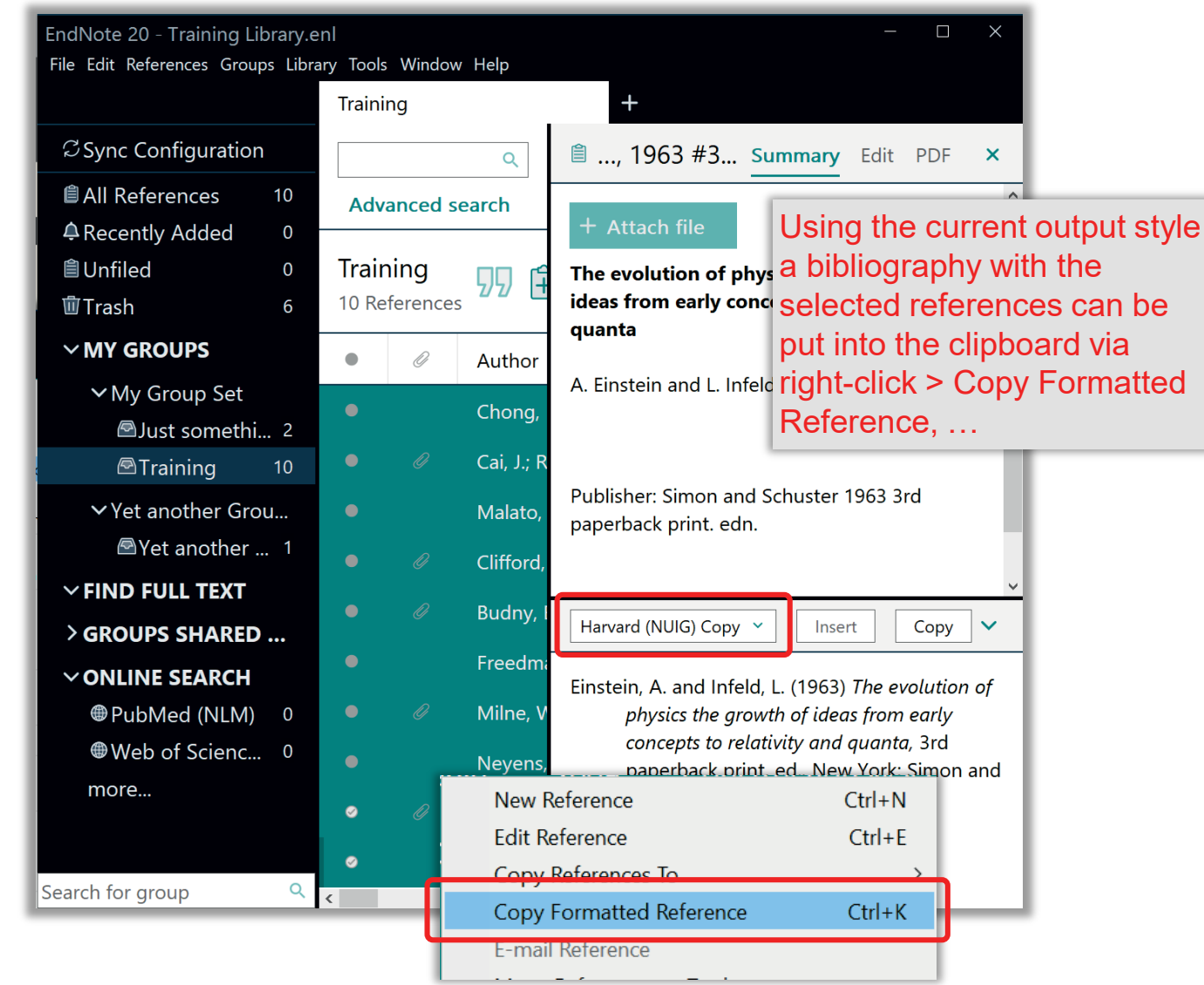

with its formatting into a text document.

- Budny, E., Chłosta, M., Meyer, H. J. and Skibniewski, M. J. (2009) Construction Machinery. in Grote, K.-H. and Antonsson, E. K., (eds.) Springer Handbook of Mechanical Engineering, Berlin, Heidelberg: Springer Berlin Heidelberg, pp. 1149-266.
- Cai, J., Ruffieux, P., Jaafar, R., Bieri, M., Braun, T., Blankenburg, S., Muoth, M., Seitsonen, A. P., Saleh, M., Feng, X., Mullen, K. and Fasel, R. (2010) Atomically precise bottom-up fabrication of graphene nanoribbons. Nature, 466(7305), pp. 470-3 (Doi 10.1038/nature09211).
- Chong, M. N., Jin, B., Chow, C. W. K. and Saint, C. (2010) Recent developments in photocatalytic water treatment technology: A review. Water Research, 44(10), pp. 2997-3027 (Doi 10.1016/j.watres.2010.02.039).
- Clifford, S. E., Tiwow, V., Gendron, A., Maeder, M., Rossignoli, M., Lawrance, G. A., Turner, P., Blake, A. J. and Schroeder, M. (2009) Complexation of constrained ligands piperazine, N-substituted piperazines, and thiomorpholine. Australian Journal of chemistry, 62(10), pp. 1196-206 (Doi 10.1071/Ch09313).
- Einstein, A. and Infeld, L. (1963) The evolution of physics the growth of ideas from early concepts to relativity and quanta, 3rd paperback print. ed., New York: Simon and Schuster.
- Esper, J., Cook, E. R. and Schweingruber, F. H. (2002) Low-frequency signals in long tree-ring chronologies for reconstructing past temperature variability. Science, 295(5563), pp. 2250-3 (Doi 10.1126/science.1066208).
- Freedman, D., Pisani, R. and Purves, R. (2007) Statistics, International student edition, 4th, international student ed., New York: W.W. Norton & Co.
- Malato, S., Fernández-Ibáñez, P., Maldonado, M. I., Blanco, J. and Gernjak, W. (2009) Decontamination and disinfection of water by solar photocatalysis: Recent overview and trends. Catalysis Today, 147(1), pp. 1-59 (Doi 10.1016/j.cattod.2009.06.018).
- Milne, W. I., Teo, K. B. K., Amaratunga, G. A. J., Legagneux, P., Gangloff, L., Schnell, J. P., Semet, V., Binh, V. T. and Groening, O. (2004) Carbon nanotubes as field emission sources. Journal of Materials Chemistry, 14(6), pp. 933-43 (Doi 10.1039/b314155c).
- Neyens, E. and Baeyens, J. (2003) A review of classic Fenton's peroxidation as an advanced oxidation technique. Journal of Hazardous Materials, 98(1-3), pp. 33-50 (Doi 10.1016/S0304-3894(02)00282-0).

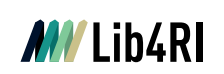

# **Cite-While-You-Write (MS Word Plugin)**

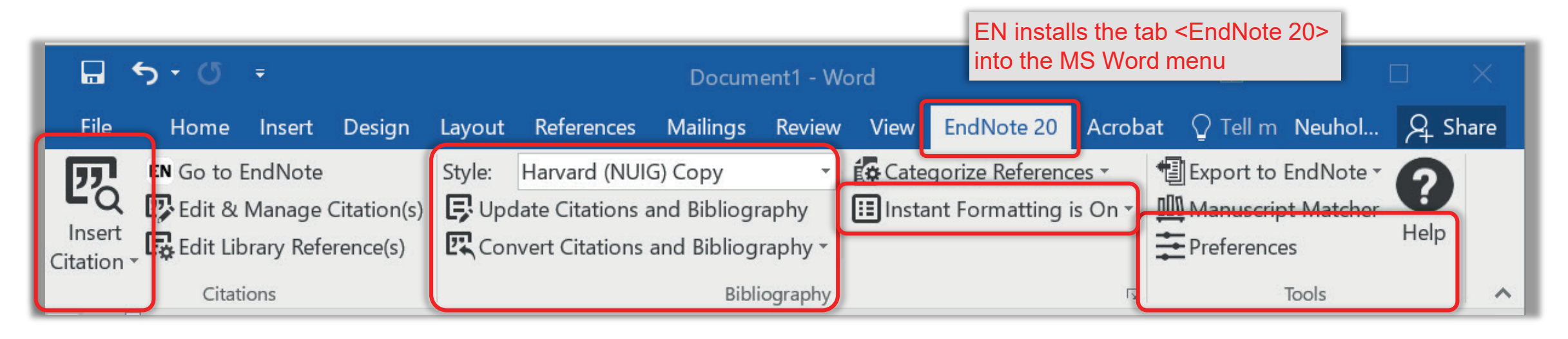

- EN's Word plugin acts as an interface between EN and MS Word
- Either use <Insert Citation> from within the Word document or drag'n drop selected citation(s) from EN to the desired position in the document
- By default, EN activates <Instant Formatting>, i.e. citations and bibliography are automatically formatted (or updated every 30sec) according to the selected <Style>
- o Tip: Particularly if the document becomes rather large it is better to use the unformatted citations (via <Convert Citations and Bibliography>) and turn off <Instant Formatting> during the writing process.

#### **Cite-While-You-Write (MS Word) MV** Lib4RI

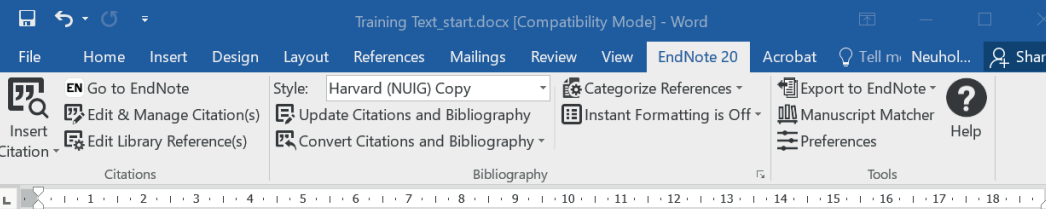

#### **Training Text**

**Bibliography** 

Page 1 of 1 114 words  $\Box$  French (Switzer

Lorem ipsum dolor sit amet, consectetuer adipiscing elit. Maecenas porttitor congue massa. Fusce posuere, magna sed pulvinar ultricies, purus lectus malesuada libero, sit amet commodo magna eros quis urna. Nunc viverra imperdiet enim. Fusce est. Vivamus a tellu**s**. {Freedman, 2007 #347; Milne, 2004 #348; Esper, 2002 #345}

Pellentesque habitant morbi tristique senectus et netus et malesuada fames ac turnic ra nonummy pede. Mauris et orci. Aenean nec lorem. In porttitor. Donec laoreet nonummy aug e. {Budny, 2009 #358}

Suspendisse dui purus, scelerisque at, vulputate vitae, pretium mattis, nunc. Mauris eget neque at sem venenatis mmy. Fusce aliquet pede non pede. Suspendisse dapibus lorem pellentesque magna. Integer nulla. {Chong, 2010 #349}

#### Drag'n drop selected references from EndNote to the desired positions in the document

aining Library.enl File Edit References Groups Library Tools Window Help Training **Z** Sync Configuration **自All References**  $10$ <sup>■</sup> Training Text\_start.docx 5 **≙Recently Added Training** - 99 户 **AUnfiled** 10 References 位 Trash  $\bullet$ 0 Author Year  $\land$ Title  $\times$  MY GROUPS  $\bullet$ Chong, M. N.; Ji... 2010 Recent developments in pl ∨ My Group Set AJust something to ... Cai, J.; Ruffieux, ... 2010 Atomically precise bottom-**A**Training Malato, S.: Fern... Decontamination and disin 2009 ∨ Yet another Group Set Library for the Research Institute Strop Section of Clifford, Sarah E... 2009 Complexation of constraine Budny, Eugeniu... 2009 **Construction Machinery**  $\times$  FIND FULL TEXT

 $- + 110%$ 

File Edi

植Tra

 $\Delta$  Red

**自Unf** 

而Tra

 $\vee$  MY

 $\times$  FIND FULL TEXT

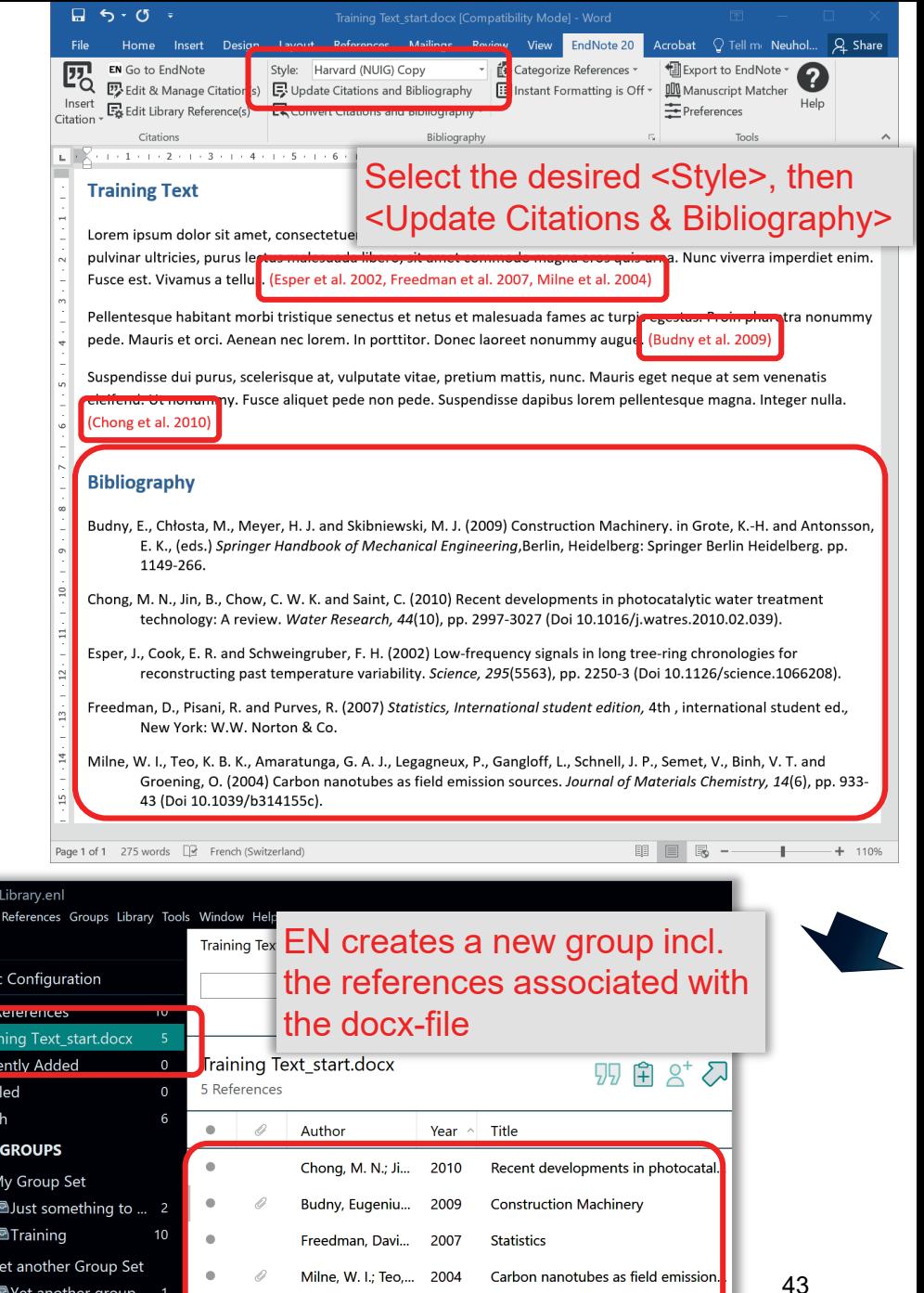

Esper, J.; Cook, E... 2002 Low-frequency signals in long tree-

O

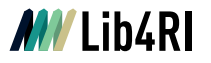

# **Cite-While-You-Write (MS Word)**

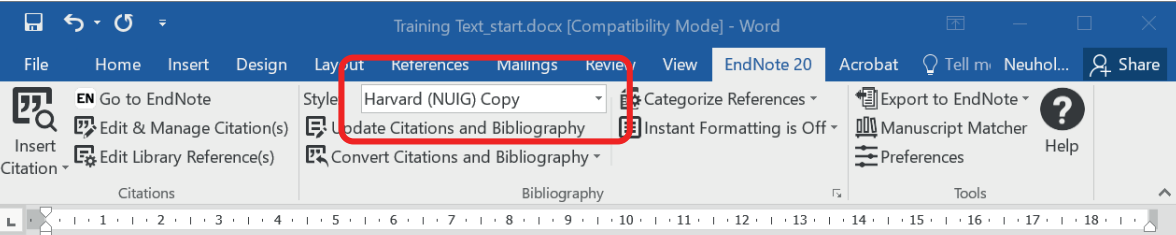

#### **Training Text**

Lorem ipsum dolor sit amet, consectetuer adipiscing elit. Maecenas porttitor congue massa. Fusce posuere, magna sed pulvinar ultricies, purus lectus malesuada libero, sit amet commodo magna eros quis urna. Nunc viverra imperdiet enim. Fusce est. Vivamus a tellus. (Esper et al. 2002, Freedman et al. 2007, Milne et al. 2004)

Pellentesque habitant morbi tristique senectus et netus et malesuada fames ac turpis egestas. Proin pharetra nonummy pede. Mauris et orci. Aenean nec lorem. In porttitor. Donec laoreet nonummy augue. (Budny et al. 2009)

Suspendisse dui purus, scelerisque at, vulputate vitae, pretium mattis, nunc. Mauris eget neque at sem venenatis eleifend. Ut nonummy, Fusce aliquet pede non pede. Suspendisse dapibus lorem pellentesque magna, Integer nulla, (Chong et al. 2010)

#### **Bibliography**

- Budny, E., Chłosta, M., Meyer, H. J. and Skibniewski, M. J. (2009) Construction Machinery. in Grote, K.-H. and Antonsson, E. K., (eds.) Springer Handbook of Mechanical Engineering, Berlin, Heidelberg: Springer Berlin Heidelberg. pp. 1149-266.
- Chong, M. N., Jin, B., Chow, C. W. K. and Saint, C. (2010) Recent developments in photocatalytic water treatment technology: A review. Water Research, 44(10), pp. 2997-3027 (Doi 10.1016/j.watres.2010.02.039).
- Esper, J., Cook, E. R. and Schweingruber, F. H. (2002) Low-frequency signals in long tree-ring chronologies for reconstructing past temperature variability. Science, 295(5563), pp. 2250-3 (Doi 10.1126/science.1066208).
- Freedman, D., Pisani, R. and Purves, R. (2007) Statistics, International student edition, 4th, international student ed., New York: W.W. Norton & Co.
- Milne, W. I., Teo, K. B. K., Amaratunga, G. A. J., Legagneux, P., Gangloff, L., Schnell, J. P., Semet, V., Binh, V. T. and Groening, O. (2004) Carbon nanotubes as field emission sources. Journal of Materials Chemistry, 14(6), pp. 933-43 (Doi 10.1039/b314155c).
- o Tip: Double-check if EN's output is according to your requirements (e.g. of the journal) or if there are any other issues (e.g. typos, missing or faulty field info)
- o Tip: If needed, edit the output style to your satisfaction, save it to another filename (if needed), and <Update Citations and Bibliography> using the altered style

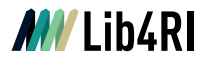

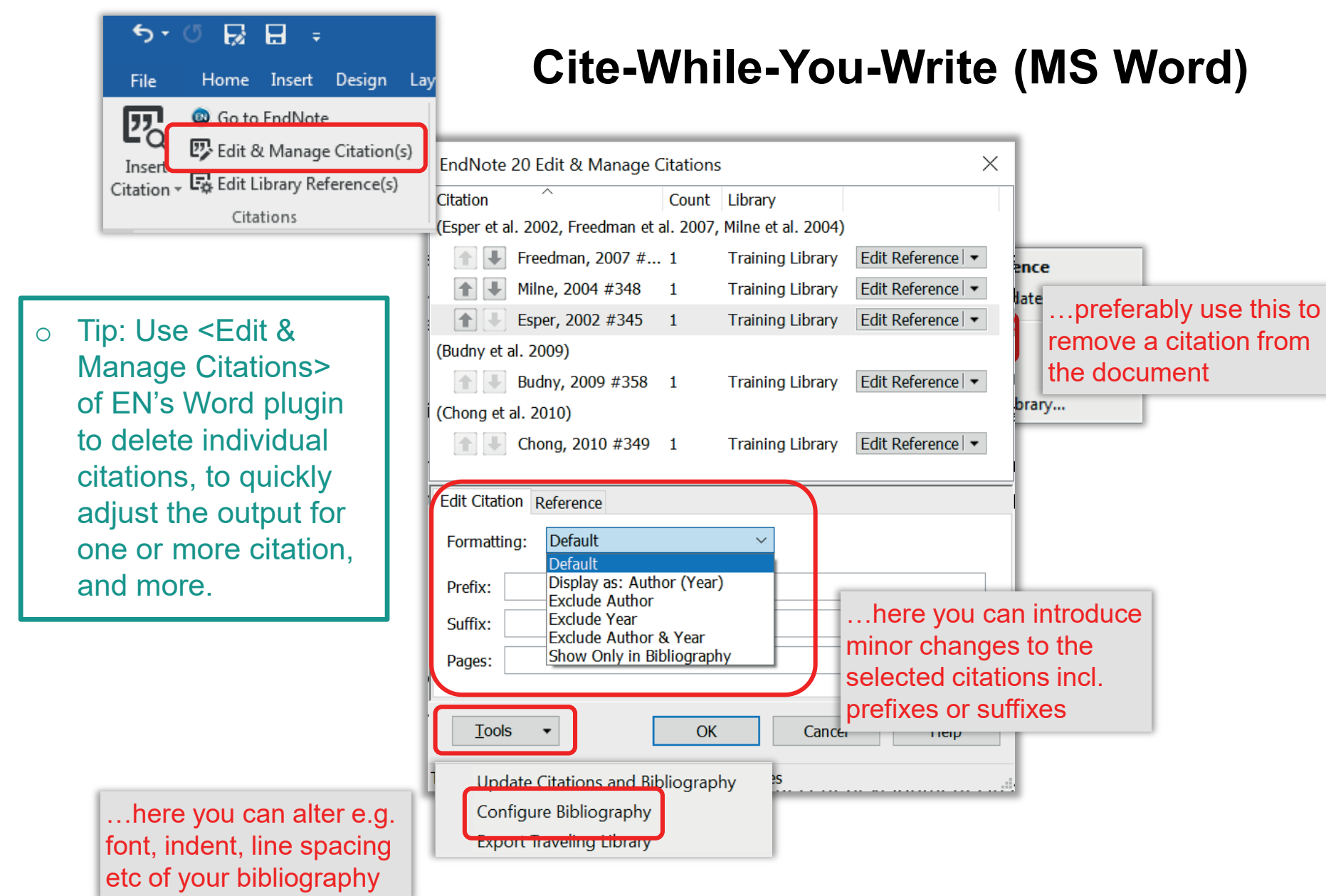

# **Cite – Using Journal Abbreviations**

 $\circ$  Some journals require the journal title to be abbreviated in the bibliography

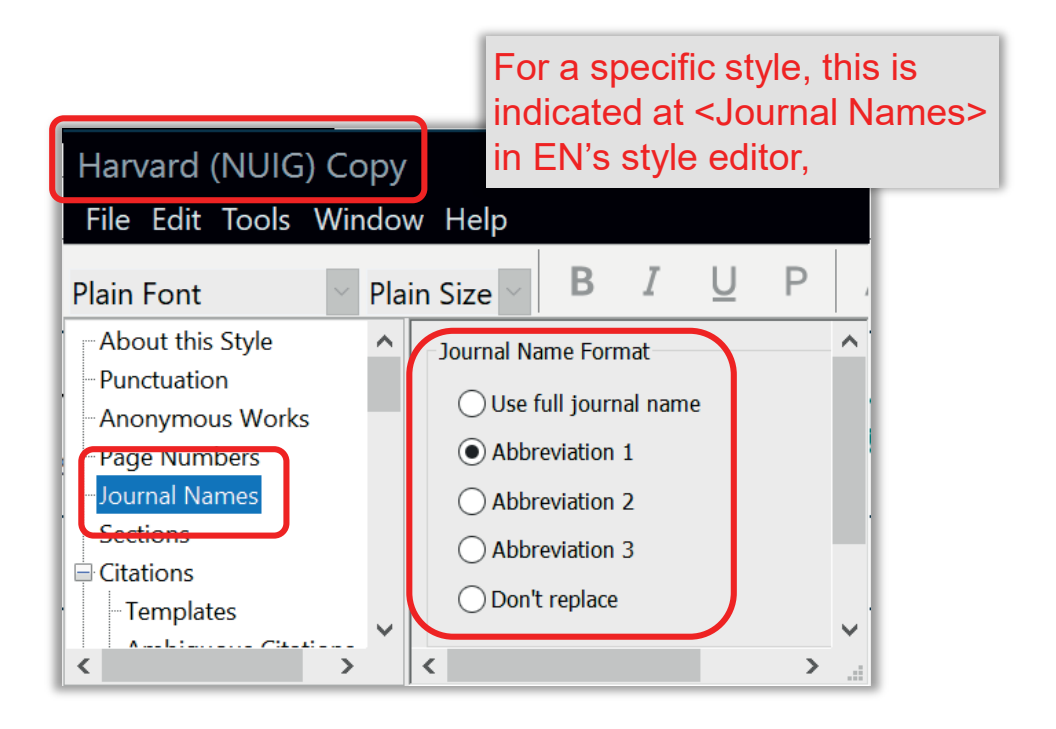

- $\circ$  The full title and up to 3 abbreviations for journals can be defined in a so called journal <Term List>
- o EndNote
	- by default, copies the content of the reference field <Alternate Journal> as <Abbreviation 1> into a linked journal <term list>.
	- $\circ$  allows the import of built-in journal <term lists> (ASCII files)
	- allows to generate your own user defined journal <term list> (ASCII file)
- $\circ$  Method a) is the most straight forward one Method b) is particularly useful to save time with large amounts of citations Method c) might require lots of manual editing

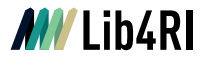

# **Cite – Using Journal Abbreviations (Method a)**

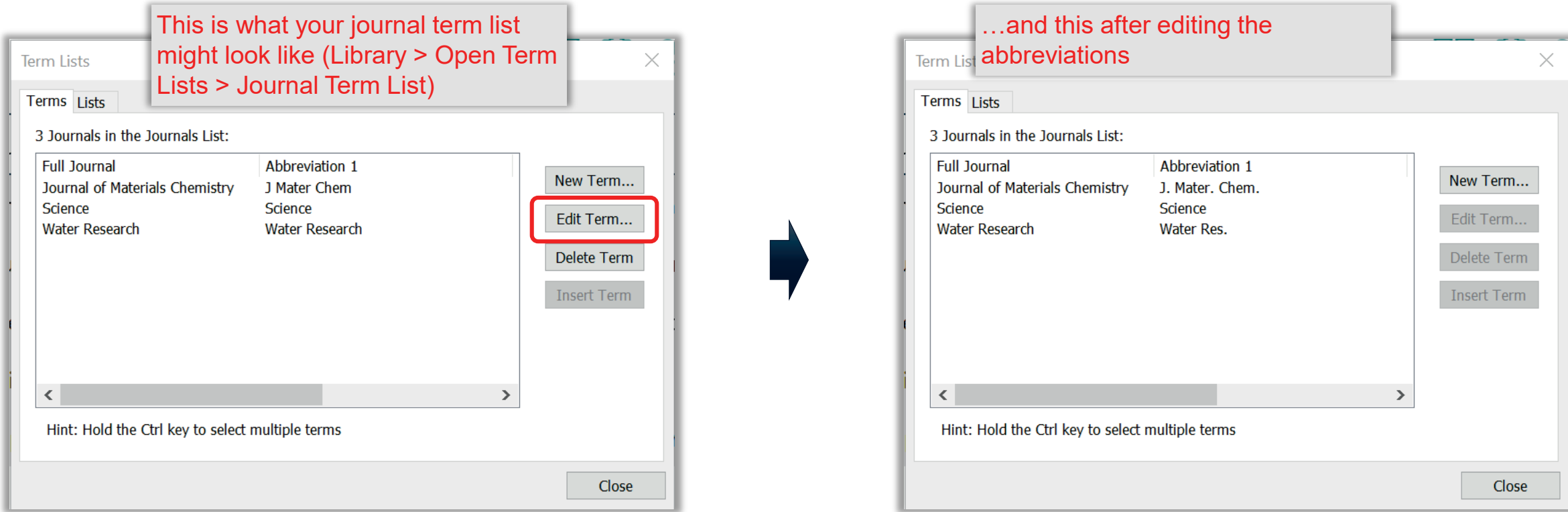

- o Tip: If you are having troubles finding 'correct' abbreviations see <https://www.lib4ri.ch/journal-directories-useful-websites#Journal-Title-Abbreviations>
- o Tip: Save your journal term list (\*.txt) for future use, expansion or simply as a backup

 $\mathbf{G}(\mathbf{\hat{i}})$ 

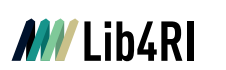

# **Cite – Using Journal Abbreviations**

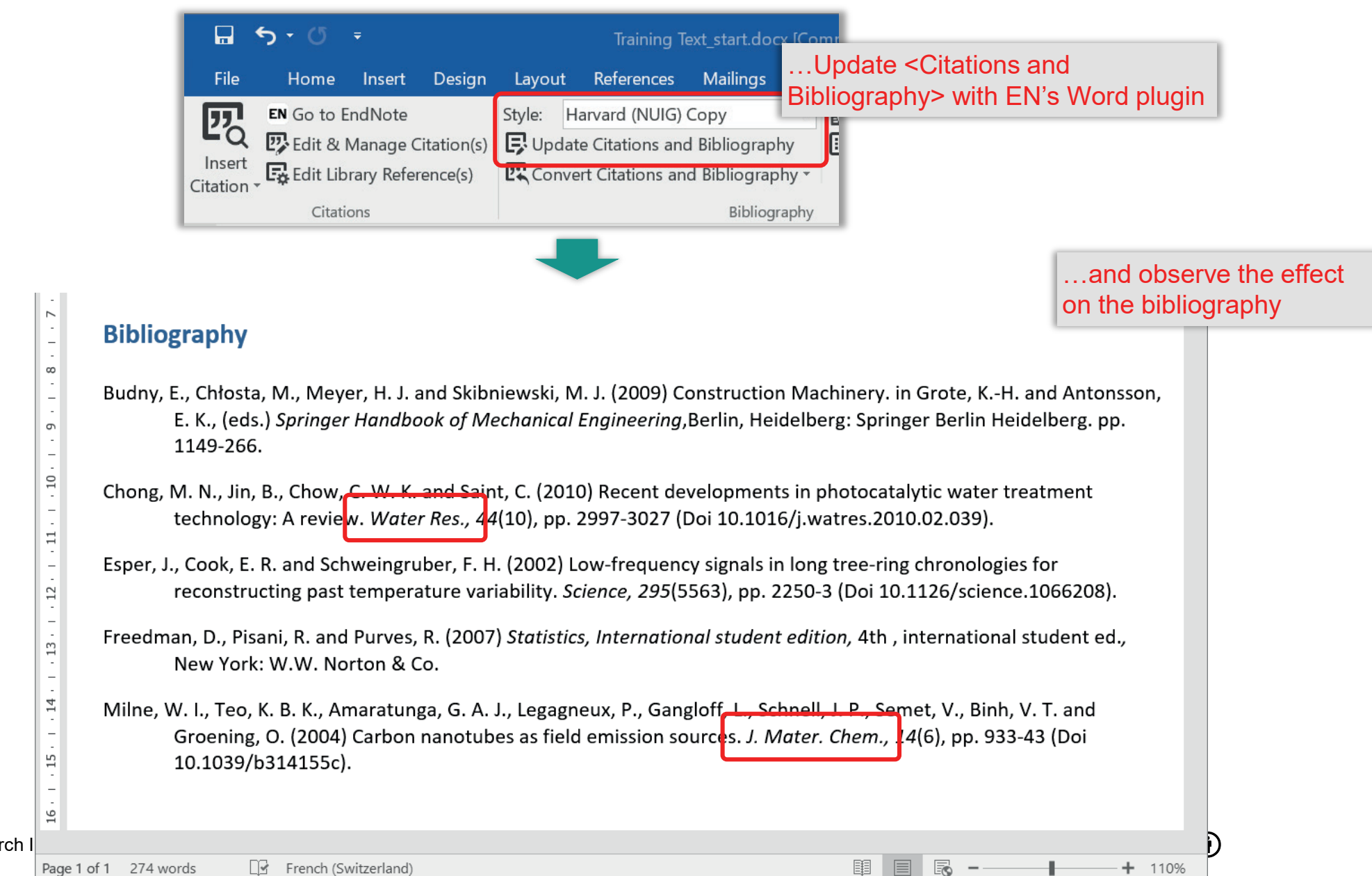

Library for the Research

48

# **Introduction to EndNote**

#### **EN's GUI**

- o Create a new library (11)
- o Graphical User Interface (12)

#### **Collect**

- o EndNote's built-in online search (16)
- o Export / import after an external database search (19)
- o Import metadata from PDFs (24)
- o Manually adding & altering references (25)
- o Find & attach full text PDFs (27)

#### **Organise**

- o Building groups (31)
- o Checking & Updating references (32)
- o Finding duplicates (33)
- o Searching references (incl. PDFs & annotations) (34)
- o Backing up your library (35)

#### **Cite**

- o Bibliographic output styles (37)
- o Cite-while-you-write (MS Word) (42)
- $\circ$  Using journal abbreviations (46)

#### **Share & Sync**

- o Without EN Online Account (50)
	- Share references via E-mail
	- Share travel library via Word plugin
	- Share library as a compressed library or via servers
- o With EN Online Account (53)
	- Sync between your devices
	- Share entire library
	- Share groups

#### **Concluding Info, Help & Useful Links**

- o EndNote can do more (58)
- $\circ$  Is EndNote the right thing for me (59)
- o User Guides & Tutorials, Support / Knowledge Base, Community, FAQ (61)

 $\mathbf{G}(\mathbf{\hat{i}})$ 

#### **MV** Lib4RI **Sharing without an EN Online Account**

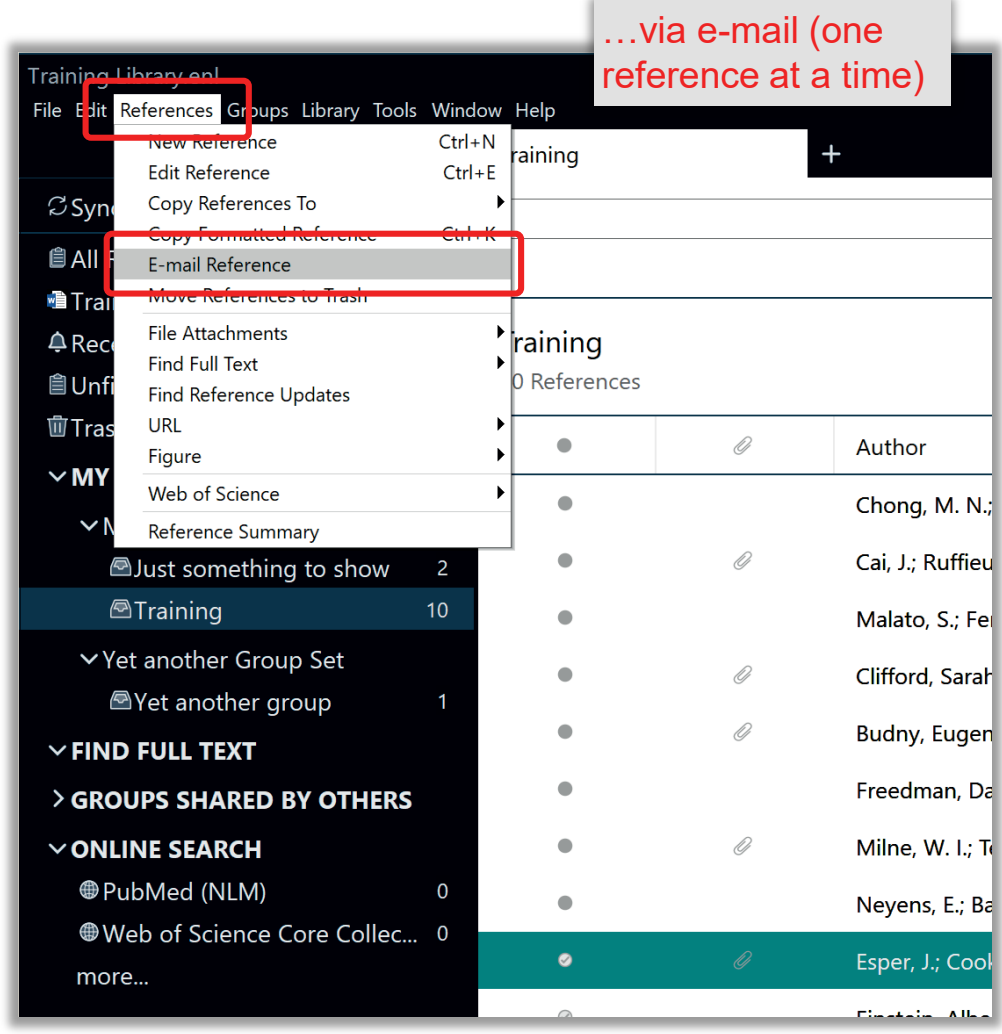

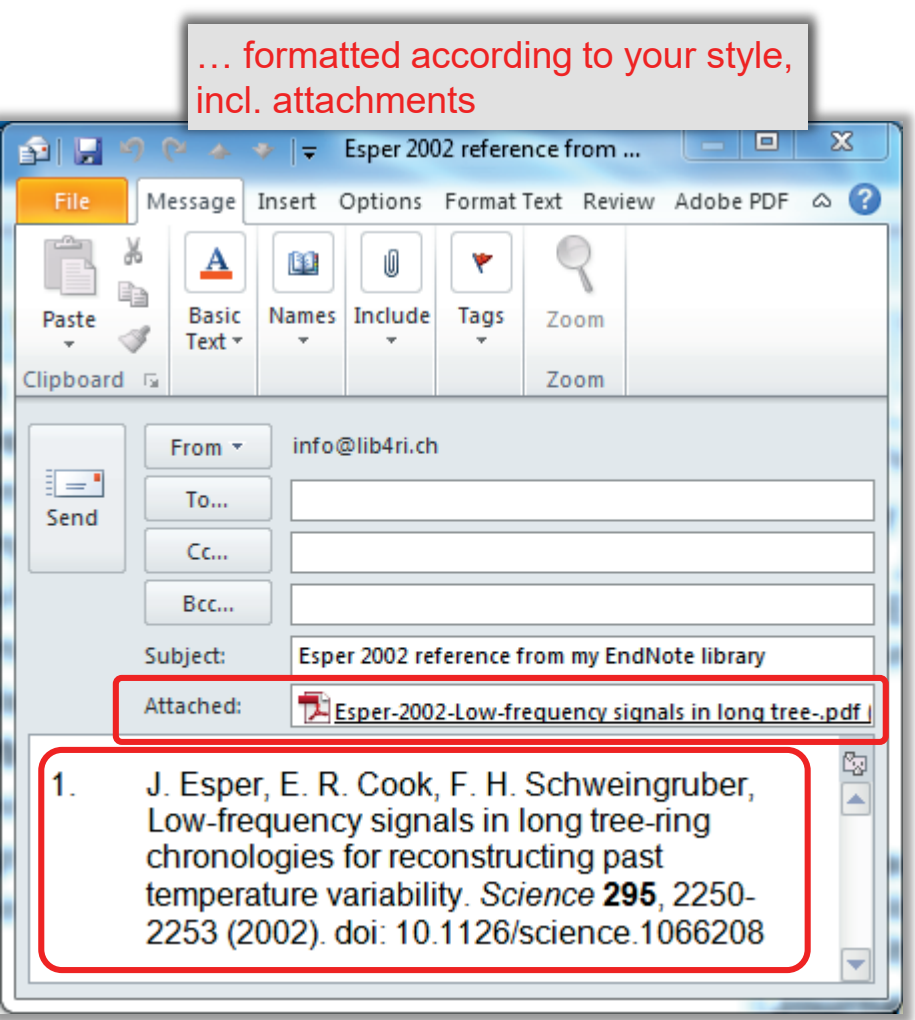

 $\textcircled{\textcircled{\textcirc}}$ 

#### **Sharing without an EN Online Account MYLID4RL**

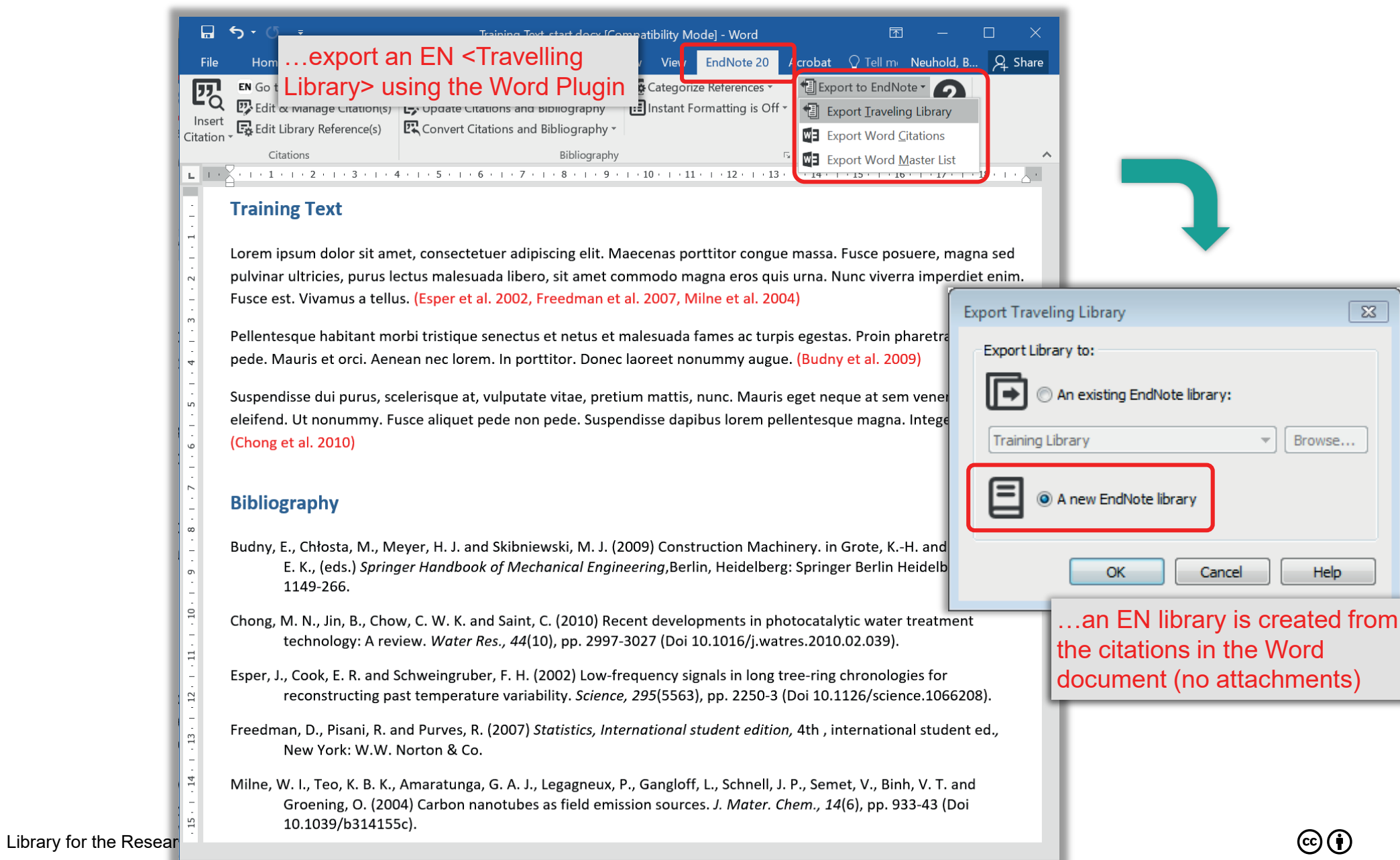

 $\overline{\mathbb{R}}$  -

 $+ 110%$ 

開 目

#### **Sharing without an EN Online Account** *MV* Lib4RI

### o **Share your library (or groups thereof) by using EN's compress library feature**

o The entire library or just groups incl. attachments can be compressed in one single file (refer to backup)

### o **Share your library via an institutional server**

- o Put your library on a shared server
- o One person at a time has full access
- o Note that this can corrupt your library if the server has an outage

### o **Don't share and sync your library via Dropbox and other Cloud services**

o Your library will eventually become corrupted. This is NOT recommended by EndNote at all!

### o **Should your library get corrupted**

 $\circ$  EndNote offers a repair tool with limited capabilities via Library > Recover Library

 $(cc)(t)$ 

**MYLID4RL Endnote** Share & Sync using your EN Online Account (Classic) Open your EN 20/21 library and enter your **EndNote Preferences** details at Edit > Synchronize your di Preferences > Sync **Change Case** Sign up for EndNote Online (classic) at **Display Fields Display Fonts** Upgrade or create your two-year EndNote account to get the latest features [www.myendnoteweb.com](http://www.myendnoteweb.com/)and enable Sync. **Duplicates** Sign in to continue with EndNote **Find Full Text** Enable Sync **Folder Locations** Formatting **Libraries** Not a member yet? **EndNote Account Credentials PDF Handling Email address** Read / Unread info@lib4ri.ch Please enter a valid email address. E-mail Address Register **Reference Types** Sortina Password: Password  $\bullet$ <del>- Spell C</del>heck OR Please enter a password Sync Sync this EndNote Library **Temperary Citations Forgot Password?** Sign in Term Lists \\lib4ri\work\$\Proje...\Training Library.enl **URLs & Links** Sync Automatically or sign in using By signing in, you acknowledge and agree to our Terms of Use and Privacy Statement. If you always work with one and Need help? Contact EndNote Customer Care. the same library, you can activate <Sync Automatically>, or else **EndNote Defaults** Revert Par manually sync via Library > Sync

- o Tip: Important Backup your library prior to enabling Sync
- Tip: Important Should you have an account with Clarivate Analytics (alerts with Web of Science, Researcher ID, etc), use your existing credentials to sign into EndNote Online
- $L$ ibrary for the Resea $\, \circ \,$  Tip: Only one single library can be synced (incl. attachments, no smart groups)

#### **Share & Sync using your EN Online (classic) Your EN Online account will MV** Lib4RI

Endnote eventually contain all your references, attachments & groups (taken from all the size of ght actually

![](_page_53_Picture_58.jpeg)

o Tip: If you like to sync this library with another device (PC, Mac or iPad), create a new library on that device, then enable and start syncing therein (max 3 for one account)

![](_page_54_Picture_0.jpeg)

### **Share & Sync from within Endnote (via your linked EN Online Account)**

![](_page_54_Picture_3.jpeg)

![](_page_54_Picture_108.jpeg)

- o Read/write permissions can be defined for individual members of shared libraries.
- o User changes are protocolled.
- o Although EN 20/21 allow sharing of individual groups as well (right-click on the group > share group), the group will only be linked via an URL to EN Online (no attachments)

![](_page_55_Picture_0.jpeg)

# **Share & Sync Using an EN Online Account** From within EN Online (classic), you can

![](_page_55_Picture_64.jpeg)

- o Tip: Groups shared via EN Online (classic) are only accessible via EN Online (classic)
- o Tip: EndNote Online (classic) is a fully functional Reference Manager with limited functionality.
- o Guides:
	- o [www.endnote.com](http://www.endnote.com/) > Training

# **Introduction to EndNote**

#### **EN's GUI**

- o Create a new library (11)
- o Graphical User Interface (12)

#### **Collect**

- o EndNote's built-in online search (16)
- o Export / import after an external database search (19)
- o Import metadata from PDFs (24)
- o Manually adding & altering references (25)
- o Find & attach full text PDFs (27)

#### **Organise**

- o Building groups (31)
- o Checking & Updating references (32)
- o Finding duplicates (33)
- o Searching references (incl. PDFs & annotations) (34)
- o Backing up your library (35)

#### **Cite**

- o Bibliographic output styles (37)
- o Cite-while-you-write (MS Word) (42)
- $\circ$  Using journal abbreviations (46)

#### **Share & Sync**

- o Without EN Online Account (50)
	- Share references via E-mail
	- Share travel library via Word plugin
	- Share library as a compressed library or via servers
- o With EN Online Account (53)
	- Sync between your devices
	- Share entire library
	- Share groups

#### **Concluding Info, Help & Useful Links**

- o EndNote can do more (58)
- $\circ$  Is EndNote the right thing for me (59)
- o User Guides & Tutorials, Support / Knowledge Base, Community, FAQ (61)

 $\mathbf{G}(\mathbf{\hat{i}})$ 

![](_page_57_Picture_0.jpeg)

### **EndNote can do more…**

- o Categorise bibliographies (e.g. for CVs)
- o Cite within Powerpoint (plugin)
- o Footnotes
- o Built-in Word manuscript templates (for various journals)
- o Handle figures and tables (for referencing in Word)
- o Repair broken libraries
- o …

# Be explorative

…but never without a backup Endnote

 $\odot$  (i)

58

![](_page_58_Picture_0.jpeg)

# **Is EndNote the right thing for me?**

o A quick comparison sheet (EndNote, Mendeley, Zotero) is available for download ([www.lib4ri.ch/trainings](http://www.lib4ri.ch/trainings))

![](_page_58_Figure_3.jpeg)

![](_page_59_Figure_0.jpeg)

- o [Wikipedia > Comparison of reference management software](http://en.wikipedia.org/wiki/Comparison_of_reference_management_software)
- o mediaTUM Munich [\(https://mediatum.ub.tum.de/1127579\)](https://mediatum.ub.tum.de/?id=1127579)
- o SLUB Dresden [\(https://nbn-resolving.org/urn:nbn:de:bsz:14-qucosa2-769412\)](https://nbn-resolving.org/urn:nbn:de:bsz:14-qucosa2-769412)

Talk to colleagues. Which software do they use and why !

**[Endnote](http://mediatum.ub.tum.de/node?change_language=en)** 

πп

πm

ΠM

te (June 2016)

e Comparison - 8th Update (June 2020)

Reference Management Software Comparison - 9th Update (July 2022)

# **Help, User Guides & Tutorials**

#### o **Via EndNote Help you have access to**

- o the built-in EndNote help, "F1" (PDF located in program folder)
- o online training resources (tutorials, online user manual, webinars)
- o technical support, knowledge base, community, programs updates, more styles, …
- o More via [www.endnote.com](http://www.endnote.com/)

![](_page_60_Picture_7.jpeg)

![](_page_60_Picture_11.jpeg)

### **Lib4RI EndNote Quick Guide**

- o Lib4RI's Info covers relevant essentials to work with EndNote 20/21
- o Download it via our website: <https://www.lib4ri.ch/info-sheets-videos>

![](_page_61_Figure_4.jpeg)

# **Useful Links**

- o **Downloads**
	- o <https://endnote.com/downloads>
- o **User Guides, Help, Tutorials, Training Videos & Classes**
	- o [https://endnote.com](https://endnote.com/) > Support

### o **Support / Knowledge Base, Community, FAQ**

- o [https://endnote.com](https://endnote.com/) > Support
	- o Do's and Don'ts & more
- o https://endnote.com > FAQ

![](_page_63_Picture_0.jpeg)

## **Thank you!**

### **Stephanie Hofmann, Bobby Neuhold**

Lib4RI - Library for the Research Institutes within the ETH Domain: Eawag, Empa, PSI & WSL

Überlandstrasse 133 • 8600 Dübendorf Forschungsstrasse 111 • 5232 Villigen Zürcherstrasse 111 • 8903 Birmensdorf T +41 58 765 57 00

[info@lib4ri.ch](mailto:info@lib4ri.ch)

[www.lib4ri.ch](http://www.lib4ri.ch/)

# **Lib4RI – Excellent Services for Excellent Research.**

www.lib4ri.ch info@lib4ri.ch T: + 41 58 765 57 00